# **АППАРАТ ЛАЗЕРНОЙ, ВАКУУМНОЙ И ЛАЗЕРНО-ВАКУУМНОЙ ТЕРАПИИ С ДВУМЯ НЕЗАВИСИМЫМИ КАНАЛАМИ** *АЛВТ «УЗОРМЕД®- Б-3К/03»*

**Руководство по эксплуатации АТУД.941536.013-03 РЭ**

**КАЛУГА**

## **ПЕРЕЧЕНЬ ПРИНЯТЫХ СОКРАЩЕНИЙ**

*АЛВТ* – аппарат лазерной и вакуумной терапии.

**БИ** – блок излучения для чрескожного воздействия на основе одиночного лазерного диода импульсного действия. Обеспечивает возможность совместной работы со всеми типами вакуумных банок, магнитных, и световодных насадок, имеющих присоединительную резьбу М24х1.

**БИМ** – блок излучения для чрескожного воздействия на основе матрицы лазерных диодов импульсного действия.

**БН** – блок излучения для чрескожного воздействия на основе одиночного лазерного диода непрерывного действия. Обеспечивает возможность совместной работы со всеми типами вакуумных банок, магнитных и световодных насадок, имеющих присоединительную резьбу М24х1.

**БНМ** – блок излучения для чрескожного воздействия на основе матрицы лазерных диодов непрерывного действия.

**БНР** – блок излучения для чрескожного воздействия на кожу покрытую волосяным покровом на основе матрицы лазерных диодов непрерывного действия.

**БН-ВЛОК** – блок излучения для внутривенного облучения крови на основе непрерывного лазера. Обеспечивает возможность и предназначен для совместной работы с одноразовыми световодами (катетерами) типа КИВЛ.

**БС** – блок излучения для чрескожного воздействия на основе одиночного светодиода непрерывного действия. Обеспечивает возможность совместной работы со всеми типами вакуумных банок, магнитных и световодных насадок, имеющих присоединительную резьбу М24х1.

**БСМ** – блок излучения для чрескожного воздействия на основе матрицы светодиодов непрерывного действия. Обеспечивает возможность совместной работы со всеми типами вакуумных банок, магнитных и световодных насадок, имеющих присоединительную резьбу М24х1.

**БИСМ** – блок излучения для чрескожного воздействия на основе лазерного диода импульсного действия и матрицы светодиодов непрерывного действия. Обеспечивает возможность совместной работы со всеми типами вакуумных банок, магнитных и световодных насадок, имеющих присоединительную резьбу М24х1.

**БЛВ** – банки для проведения вакуумного или лазерно-вакуумного массажа. Обеспечивают возможность совместной работы с блоками излучения, имеющими присоединительную резьбу М24х1, для проведения процедур лазерно-вакуумного массажа. БЛВ с типоразмером 35 мм имеет возможность совместной работы с магнитной насадкой для магнито-вакуумной или магнито-лазерно-вакуумной терапии (**МЛВ**).

**ЖКИ** – жидкокристаллический индикатор.

**ЗН** – зеркальная насадка, предназначенная для повышения эффективности лечения за счёт увеличения поглощаемой мощности излучения при проведении процедур лазерной терапии. Имеет возможность совместной работы с блоками излучения, которые имеют присоединительную резьбу М24х1. Использование насадки особенно актуально для блоков излучения импульсного действия с мощностью излучения до 15 Вт.

**ИМИ** – измеритель мощности излучения.

**Колба для лечения эректильной дисфункции** (далее **Колба**) – обеспечивает возможность создания раз-

*4*

режения в замкнутом объёме для проведения процедур вакуумного массажа.

**НС-ЛОР** – ЛОР-назальная светопроводная насадка, предназначенная для работы в составе блоков излучения, которые имеют присоединительную резьбу М24х1. Насадка используется при лечении ряда заболеваний в оториноларингологии.

**ПСИ** – приёмо-сдаточные испытания.

**РЭ** – руководство по эксплуатации.

**СКК** – служба контроля качества.

**ФН** – фокусирующая насадка, предназначенная для лазеро-пунктуры при совместной работе с блоками излучения типа БИ и БН.

#### **ВНИМАНИЕ!**

Прежде чем включить аппарат лазерно-вакуумной терапии (*АЛВТ*) *«УЗОРМЕД®-Б-3К/03»* (далее просто аппарат), внимательно ознакомьтесь с настоящим РЭ и указаниями по технике безопасности.

РЭ является документом, удостоверяющим гарантированные предприятием-изготовителем основные параметры и технические характеристики, предназначен для ознакомления с правилами эксплуатации и служит руководством при техническом обслуживании, ремонте, транспортировании и хранении аппарата.

Последний пересмотр эксплуатационной документации осуществлён 31.10.2018 г.

### **1. Основные сведения об изделии.**

1.1. Перед эксплуатацией аппарата необходимо внимательно изучить его общее устройство и порядок работы, а при эксплуатации - следовать методическим рекомендациям по применению аппарата в медицинской практике.

1.2. Аппарат выполнен в соответствии с техническими условиями ТУ 32.50.50-009-20734945-2017.

1.3. **Регистрационноеудостоверение№РЗН 2019/9527 от 16.01.2020** выдано Федеральной службой по надзору в сфере здравоохранения и социального развития.

1.4. Аппарат имеет вид климатического исполнения УХЛ 4.2. по ГОСТ 15150-69 и используется в условиях закрытых помещений при положительном температурном режиме от  $+10^{\circ}$ С до  $+35^{\circ}$ С, влажности не более 80%.

1.5. Степень защиты от проникновения воды и твердых частиц IP20 по ГОСТ Р МЭК 60601-1-2010.

1.6. Аппарат не пригоден для эксплуатации в среде с повышенным содержанием кислорода.

## **2. Назначение.**

2.1. «Аппарат лазерной, вакуумной и лазерно-вакуумной терапии с двумя независимыми каналами *АЛВТ «УЗОРМЕД®-Б-3К»* изготавливается в 2-х исполнениях.

Настоящее РЭ относится к исполнению «Аппарат лазерной, вакуумной и лазерно-вакуумной терапии с двумя независимыми каналами *АЛВТ «УЗОРМЕД®-Б-3К/03»* и имеет в своём составе 1 канал («ЛАЗЕР») управления блоками излучения в диапазоне длин волн 365 – 1000 нм и 1 канал («ВАКУУМ») для создания разрежения в замкнутом объёме.

Аппарат относится к медицинским физиотерапевтическимаппаратами предназначен для применения в различных областях практической и экспериментальной медицины в поликлиниках, клиниках, больницах, научно-исследовательских организациях, лечебно-профилактических учреждениях, сельских больницах, санитарных частях и других медицинских учреждениях в частной и государственной медицинской практике.

Аппарат предназначен для лечения больных по показаниям, приведённым ниже в п. 2.3.1 путем раздельного, комбинированного или сочетанного воздействия 3-х лечебных факторов: низкоинтенсивного импульсного или непрерывного лазерного и (или) светодиодного излучения в видимой части спектра (хромотерапия), магнитного поля и вакуума (разрежения) в сочетании (или без) с постоянным магнитным полем в зависимости от исполнения.

Потенциальными потребителями являются лица с различными патологиями в областях гинекологии, урологии, дерматологии, косметологии, проктологии, оториноларингологии, гастроэнтерологии, неврологии, хирургии, стоматологии, болезней сердечно-сосудистой системы, органов дыхания и опорно-двигательного аппарата. Потенциальными пользователями в ходе осуществления лечения потенциальных потребителей являются врачифизиотерапевты.

2.2. Лазеротерапия и хромотерапия могут применяться, как самостоятельный вид лечения, так и при комплексном лечении в сочетании с медикаментозной терапией, а также в комбинированных методиках с другими физическими факторами, в том числе с магнитной и вакуумной терапией.

2.3. Методики использования описаны в методических рекомендациях, входящих в комплект поставки аппарата.

## 2.3.1. *Показания к применению АЛВТ «УЗОРМЕД®- Б-3К»*.

- **Формы хронического бронхита:** простой неосложненный, гнойный, обструктивный, гнойно-обструктивный.
- Деструктивный бронхит.
- Ремиссия при бронхите.
- **Хроническая пневмония.**
- **Острая и подострая пневмония:**
	- начальная стадия пневмонии;
	- затяжная пневмония;
	- инфильтраты при хронической пневмонии;
	- при лечении пневмонии в стадии разрешения.
- **Бронхиальная астма:**
	- профилактика обострений при бронхиальной астме;
	- бронхиальная астма во внеприступный период.
- **Заболевания сердечно-сосудистой системы:**
	- неустойчивое артериальное давление;
	- гипертоническая болезнь I и II стадии;
	- вегето-сосудистая дистония;

- профилактика гипертонической болезни и вегето-сосудистой дистонии.

#### **• Неврология:**

- спондилез;
- болевой синдром;
- начальная стадия остеохондроза;
- хронический остеохондроз;
- застойное кровообращение;

- наличие периферических проявлений при остеохондрозе позвоночника (поражение периферических нервов).

## **• Заболевание суставов:**

- деформирующий артроз;

- деформирующий остеоартроз (ДОА).

## **• Артроз плечевого сустава:**

- в I и II стадиях деформирующего артроза без явлений синовита;

- в I и II стадиях артроза с наличием синовита;
- в III и IV стадиях артроза, при тугоподвижности сустава.

## **• Артроз коленного сустава:**

- в I III стадиях артроза с незначительным синовитом;
- вначальнойстадииартроза, возможноналичиесиновита;
- незначительные боли при ходьбе;
- во II IV стадиях артроза;
- при наличии хронического синовита;
- постоянного болевого синдрома;
- деформации сустава.

#### **• Артроз тазобедренного сустава:**

- артроз I и II стадии;
- болевой синдром;

- в начальной стадии заболевания, с целью улучшения кровообращения и обезболивающего действия;

- артроз II - IV стадии заболевания, при постоянном болевом синдроме, тугоподвижости.

#### **• Заболевания органов пищеварения:**

- синдром раздраженного кишечника;
- хронические запоры;
- хронический гастрит;
- язвенная болезнь желудка;
- хронический колит без острого болевого синдрома;

- профилактика, в период предполагаемого обострения

и при ощущении дискомфорта в области желудка и кишечника;

- при обострении процесса хронического колита;

- при болевом синдроме при хроническом колите;

- при запорах;

- с целью регенерации язвы.

## **• Гипотрофия мышц:**

- при длительном обездвиживании;
- при сдавливании мышц;
- после гипса при переломах;

- при повреждении мышечно-связочного аппарата;

- при нарушении кровообращения в тканях преимущественно застойного характера;

- при снижении процессов возбуждения в нервно-рефлекторном аппарате мышечной и нервной ткани;

- при снижении кровообращения мышц и обменных процессов.

## **• Парезы конечностей:**

- при травматических повреждениях определенного нерва или позвоночника;

- в реабилитации инсультных больных на поликлиническом этапе;

- при вялых парезах;

- при заболеваниях позвоночника;

- в реабилитации постинсультных больных на больничном этапе;

- при грубом парезе рук или ног;

- после травматического повреждения позвоночника.

## **• Послеоперационный отек:**

- при незначительном отеке и болезненности;

- при застойном отеке;
- инфильтрации;
- болевой синдром.
- **Вяло гранулирующие раны, язвы, пролежни:**

- при выраженной инфильтрации вокруг дефекта, возможном нагноении;

- с целью стимуляции нарушенного кровообращения;
- при наличии трофической язвы;
- вяло текущей раны без осложнений (нагноение);
- с целью стимуляции кровообращения и трофики;
- при лечении длительно- и вялотекущих ран, язв;
- пролежни при наличии осложнений (нагноение).

#### **• Дерматология, косметология:**

- косметологический массаж при увядающей коже;

- с целью улучшения кровообращения и обменных процессов в коже;

- стимуляции образования коллагеновых волокон;
- разглаживания морщин;
- при зуде и раздраженной коже;
- при увядающей коже;
- после 50 лет при увядающей коже с целью стимуляции обменных процессов, кровообращения и лифтинга.

## **• Целлюлит:**

- при начальной стадии целлюлита;
- для профилактики развития целлюлита;
- при стойких изменениях в тканях при целлюлите;
- при косметическом дефекте.

#### **• Рубцы, инфильтраты:**

- при образовании рубца любого вида в ранние сроки (1-3 месяца);

- при лечении келоидных рубцов, атрофических рубцов и рубцовых контрактур;

- для ускорения заживления раны;
- для профилактики образования рубца.
- **Хронический простатит, сексуальные нарушения:**

- хронический простатит в подострой стадии и стадии обострения;

- сексуальное нарушение (нарушение эрекции);
- аденома предстательной железы (ДГПЖ) I стадии;
- при хроническом паренхиматозном простатите в стадии ремиссии;
- аденома предстательной железы (I-II стадии);
- застойное кровообращением в области малого таза.

#### **• Состояния после интенсивной физической нагрузки:**

- после интенсивной нагрузки на мышцы;
- перед предстоящей нагрузкой;
- для профилактики застойных явлений;
- при хорошо развитой мускулатуре и длительно сохраняющемся болевом синдроме.

#### **• Лечебный массаж:**

- с целью снятия спазма и напряжения мышц;

- с целью расслабляющего и обезболивающего воздействия;

- улучшение кровообращения кожи;
- спастические состояния в мышцах;
- хронические заболеваниях с застойными явлениями.

#### **• Спортивный массаж:**

- для стимулирующего воздействия на организм спортсмена перед соревнованием;

- с целью подготовки мышечной системы к профессиональным нагрузкам спортсменов.

- **Псориаз.**
- **Алопеция, выпадение волос.**
- **Неврит лицевого нерва.**
- **Переломы костей.**
- **Вакуумный массаж:**
	- с целью снятия спазма и напряжения мышц;

- с целью расслабляющего и обезболивающего воздействия;

- с целью улучшения кровообращения в коже;
- спастические состояния в мышцах;
- хронические заболевания с застойными явлениями.

## *Противопоказания к применению АЛВТ «УЗОР-МЕД®-Б-3К»*:

- сердечно-сосудистые заболевания в фазе декомпенсации;
- нарушение мозгового кровообращения II степени;
- легочная и сердечно-легочная недостаточность в фазе декомпенсации;
- злокачественные и доброкачественные образования на коже и внутренних органов, а также сегменты позвоночника связанные с ними;
- доброкачественные новообразования с наклонностью к росту;
- заболевания нервной системы с резко повышенной возбудимостью;
- заболевания кроветворной системы;
- печёночная и почечная недостаточность в стадии декомпенсации;
- сахарный диабет в стадии декомпенсации;
- гипертиреоз, узловые образования щитовидной железы;
- психические заболевания в стадии обострения;
- повышенная чувствительность к светолечению (фотодерматит, порфириновая болезнь, дискоидная и системная красная волчанка);
- гипертермия (выше 38 градусов);
- нарушение ритма, особенно брадикардия;
- наличие кардиостимулятора;
- камни в почках и желчном пузыре;
- беременность;
- непереносимость лечения;
- наличие гемангиом в области позвоночника;
- при вакуумном массаже: наличие межпозвонковой грыжи любой локализации (в случае наличия грыжи массаж проводится на периферические отделы (руки, ноги).

2.3.3. Возможные побочные действия.

Побочные действия и осложнения в результате лечения могут возникать в следствие не знания противопоказаний к назначению курса лечения.

В первую очередь: наличие выраженного атеросклероза сосудов и нарушение свертываемости крови может вызвать образование долго не проходящих гематом, кровоточивости; индивидуальная непереносимость факторов, вызывающая болевой синдром, застойные состояния, кожные высыпания, петехии.

Проведение вакуумной терапии в области лица и шеи может вызвать значительные колебания артериального давления, особенно у пациентов с вегетососудистой дистонией и гипертонической болезнью. Возможно обострение болевого синдрома при лечении пациентов с межпозвонковыми грыжами.

### **3. Технические данные и характеристики.**

3.1.\* Длина волны излучения гарантируется типом применяемого лазерного или светодиодного излучателей, используемых в сменном выносном блоке излучения. Номинальное значение параметра и отклонение от номинального значения указано в РЭ на соответствующий блок излучения.

3.2.\* Режим излучения:

............................................................................ импульсный, ......................................................................... непрерывный, ............................................... амплитудно-модулированный.

Режимзависитоттипаблокаизлученияиуказанвтабл. 1.

#### *Таблица 1*

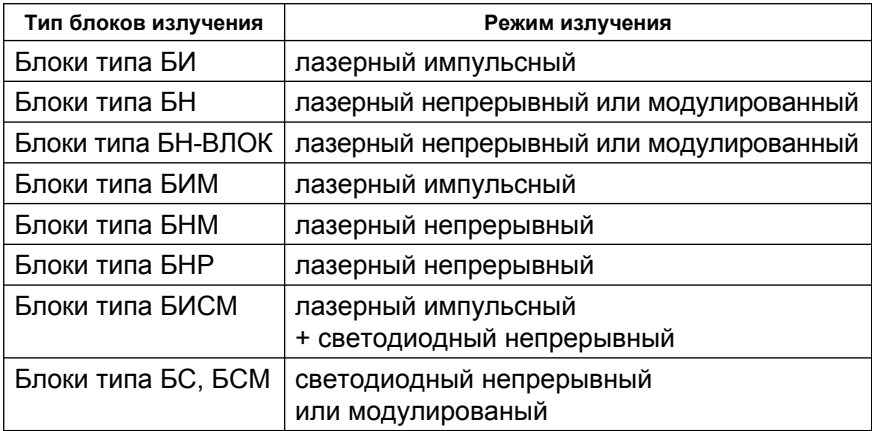

3.3. Способ установки частоты повторения импульсов для импульсного и амплитудно-модулированного режимов излучения:

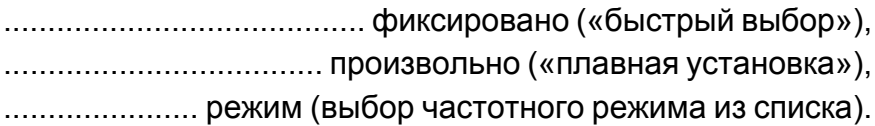

3.4. Значения фиксированных частот быстрого выбора (в зависимости от типа блока излучения), Гц ........ 5, 50, 80, 150, 300, 600, 1000, 1500, 3000, 5000, 10000, 15000 Диапазон значений частот плавной установки поличастотного режима (в зависимости от типа блока излучения), Гц .......................................................... 1÷15000

3.5.\*\*Длительность импульса для лазерного импульсного излучения, нс .................................................... 60 ÷ 120

Скважность модуляции лазерного и светодиодного излучения непрерывного действия (только для блоков излучения типа **БН, БНМ, БС, БСМ, БН-ВЛОК**) должна быть в диапазоне .............................................................. 1,8 ÷ 2,2

3.6. Шаг плавной установки частоты для импульсного и амплитудно-модулированного режимов излучения, Гц ...... 1

Точность поддержания частоты, % ......................... ±2

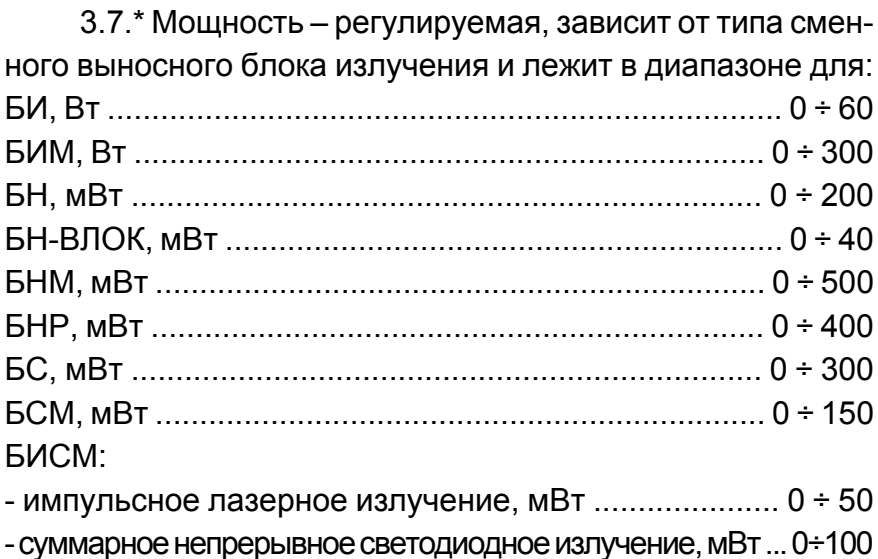

Мощность излучения для каждого типа блока излучения указана в РЭ на соответствующий блок излучения.

3.8.\* Напряженность магнитной индукции на поверхности выходного окна для матричных излучателей типа БИМ, БИСМ и БНМ:

- без встроенного магнита, мТл .......................................... 0 - с встроенным магнитом для БИСМ, мТл ................... 30±10 - с встроенным магнитом для БИМ, БНМ, МЛВ, мТл ..... 60±10 Направление намагниченности ................................ осевое

3.9. Количество каналов для подключения блоков излучения .............................................................................. 1

3.10. Количество каналов «ВАКУУМ» для создания разрежения ........................................................................... 1

3.11. Режимы работы канала «ВАКУУМ»:

- статический,
- динамический (пульсирующий),
- комбинированный.

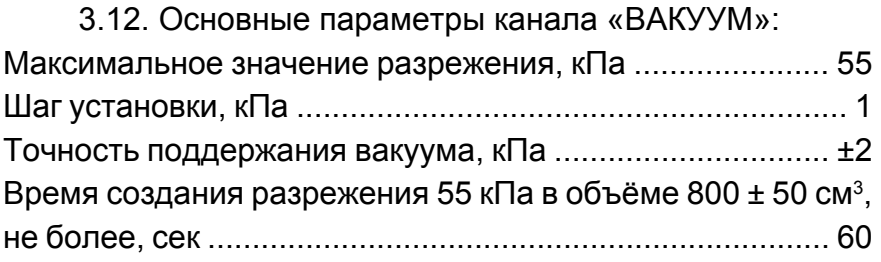

Указанное время соответствует также времени работы при нарушении герметичности канала «ВАКУУМ» и времени для смены рабочего инструмента (массажной банки), равного суммарному времени на смену инструмента и нарастанию разрежения до установленного значения.

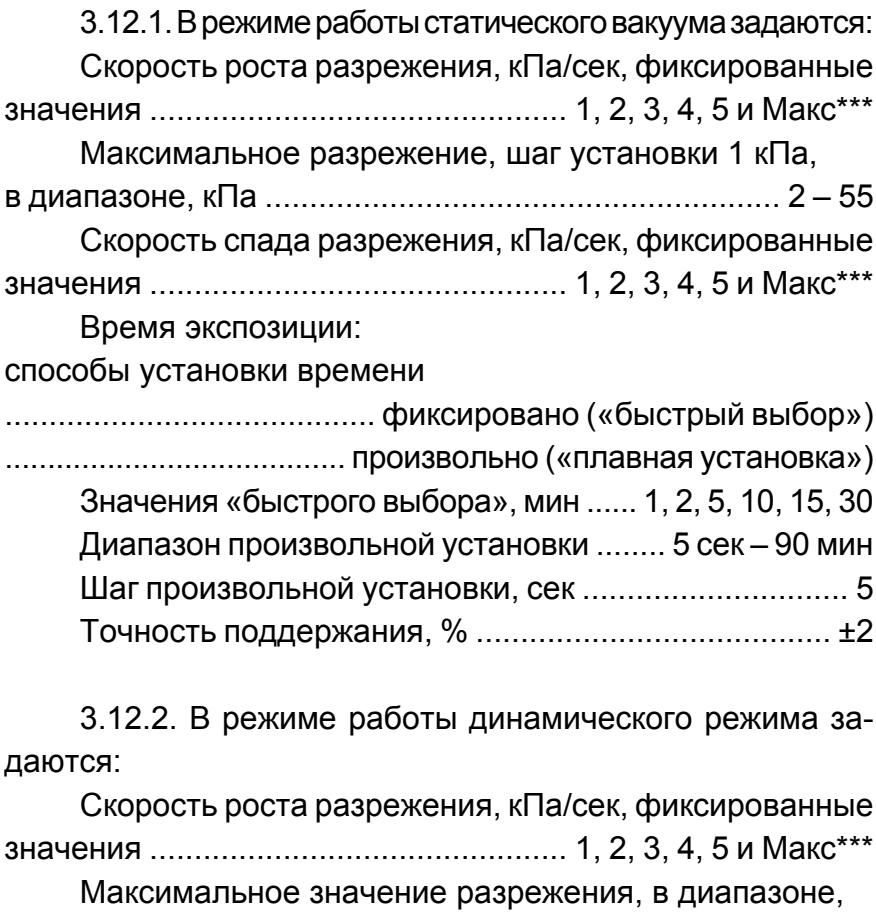

кПа ................................................................................ 3 – 55

Время удержания максимального разрежения,

сек ............................................................................... 1 – 240 Скорость спада разрежения, кПа/сек, фиксированные значения ............................................... 1, 2, 3, 4, 5 и Maкс\*\*\*

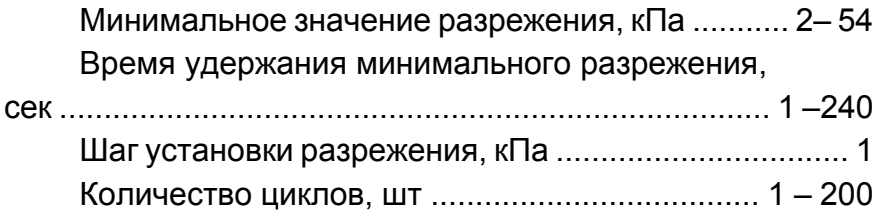

3.12.3. Комбинированный режим:

Режим представляет комбинацию из предустановленных заводских режимов, для каждого из которых задается число циклов повторения.

Количество режимов в списке одного комбинированного режима, не более, шт ................................................. 8

3.13. Способы установки времени экспозиции для канала излучения:

......................................... фиксировано («быстрый выбор») ..................................... произвольно («плавная установка») Фиксированные значения «быстрого выбора»,

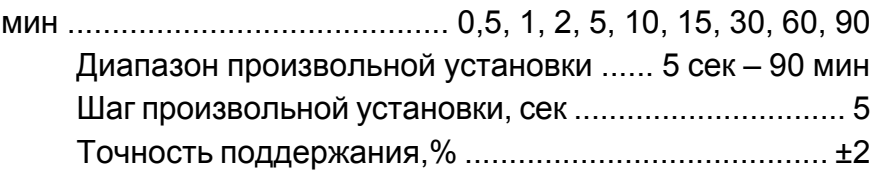

3.14. Количество лечебных факторов, поддерживаемых каналом излучения, шт ........................................... 1 – 3

3.15. Базовый блок управления поддерживает независимость работы каналов ................................. по таймеру

3.16. Функциональные возможности:

– автоматическое определение типа блока излучения с

выводом соответствующих параметров на динамическое меню базового блока управления;

- возможность контроля мощности излучения по цифровому индикатору;
- возможность синхронной работы каналов;
- возможность установки поличастотного режима (лечебной программы) излучения;
- статический, динамический, комбинированный и встроенные лечебные режимы работы канала «ВАКУУМ»;
- автоматическая диагностика герметичности\*\*\*\* канала «ВАКУУМ».

3.17. Питание аппарата от промышленной сети переменного тока:

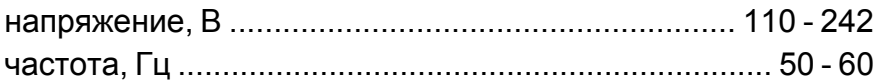

3.18. Потребляемая мощность не более, Вт ......... 42

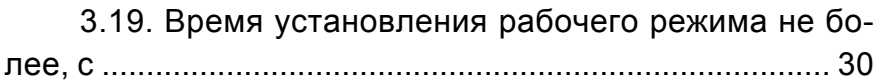

3.20. Продолжительность непрерывной работы аппарата, не менее, час ......................................................... 8

3.21. Габаритные размеры, не более, мм ....................................................... 240x220x90

3.22. Длина сетевого кабеля, не менее, мм ........ 1700

3.23. Масса базового блока аппарата,кг ........ 1,5±0,15

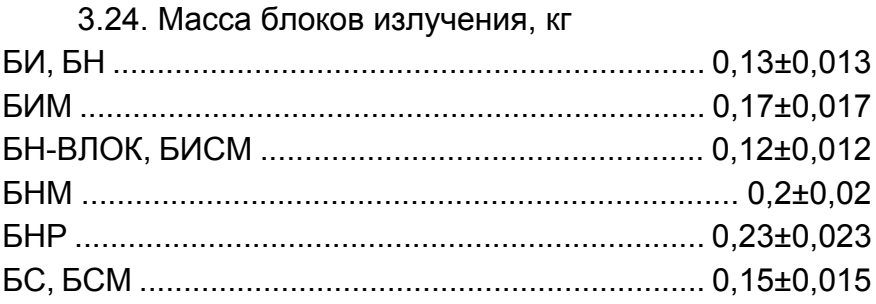

3.25. КласслазернойопасностипоГОСТ IEC 60825-1-2013 зависит от используемого блока излучения и указан в РЭ на соответствующий блок излучения.

3.26. По общим требованиям безопасности аппарат соответствует ГОСТ Р МЭК 60601-1-2010 и в части электробезопасности выполнен по классу защиты/тип ........... II/ВF

3.27. Аппарат имеет световую и звуковую сигнализации и функционирует на основе встроенного ПО. Класс безопасностиПОсоответствует классуАпо ГОСТР МЭК 62304-2013. Наименование файла ПО - UzorMed-B-3K\_03\_04\_V1.30.hex.

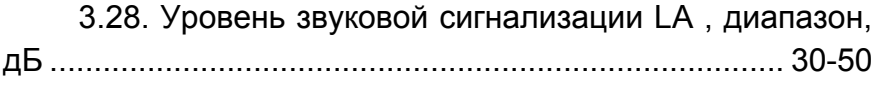

3.29. При установившемся режиме работающего канала «ВАКУУМ» уровень шума , не более, дБ:

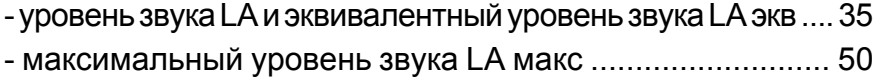

3.30. Относительная погрешность показаний индикатора мощности излучения, не более, % ........................ ±30

Диапазон значений, контролируемой мощности индикатора мощности излучения:

для импульсного (непрерывного) вида излучения, Вт (мВт) ....................................................................... 1 - 999

3.31. Средняя наработка на отказ, час ................ 2000

3.32. Средний срок службы аппарата, лет ................ 5

#### **Примечания:**

\*Фактическое значение параметра и режима зависит от исполнения конкретного блока излучения, указано в соответствующем РЭ на него и отображается в соответствующем меню базового блока управления.

\*\* Параметр не устанавливается и зависит от типа сменного блока излучения.

\*\*\* Максимально возможная скорость в условиях использования: конкретное значение зависит от объёма используемого инструмента (банки, колбы).

\*\*\*\* Герметичность канала «ВАКУУМ» контролируется в течение сеанса в автоматическом режиме. Функция диагностики герметичности канала работает при установленном разрежении более 5 кПа.

*Внимание!* Гарантированные значения параметров, характеристик, информация о конструкции и о порядке использования блоков излучателей, насадок и прочих составных частей изделия указана в РЭ или паспортах на соответствующие компоненты, являющихся неотъемлемой частью комплекта поставки при заказе потребителем этих компонентов.

#### **4. Комплектность.**

4.1. Комплект поставки аппарата в исполнении «Аппарат лазерной, вакуумной и лазерно-вакуумной терапии с тремя независимыми каналами *АЛВТ «УЗОРМЕД®-Б-3К/03»* по ТУ 32.50.50-009-20734945-2017 должен соответствовать таблице 2 и Регистрационному удостоверению №РЗН 2019/9527 от 16.01.2020.

Обозначение блоков излучений (кроме БИСМ, БНР) содержит значения параметров «номинальное значение мощности излучения» и «длину волны излучения».

Например, «Блок излучения БИ-Х1/Х2», где:

Х1 - номинальное значение мощности излучения;

Х2 – длина волны излучения.

Обозначение многофакторных блоков излучения типа БИСМ, БНР включают в себя номер модели исполнения. Например, БИСМ-1, БНР-2. Параметры лечебных факторов указаны в соответствующем РЭ на блок.

*Таблица 2*

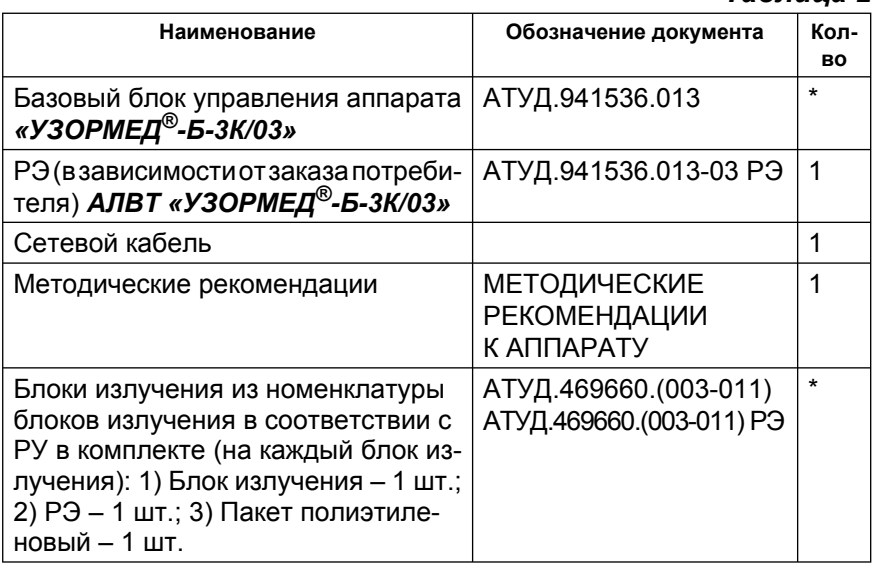

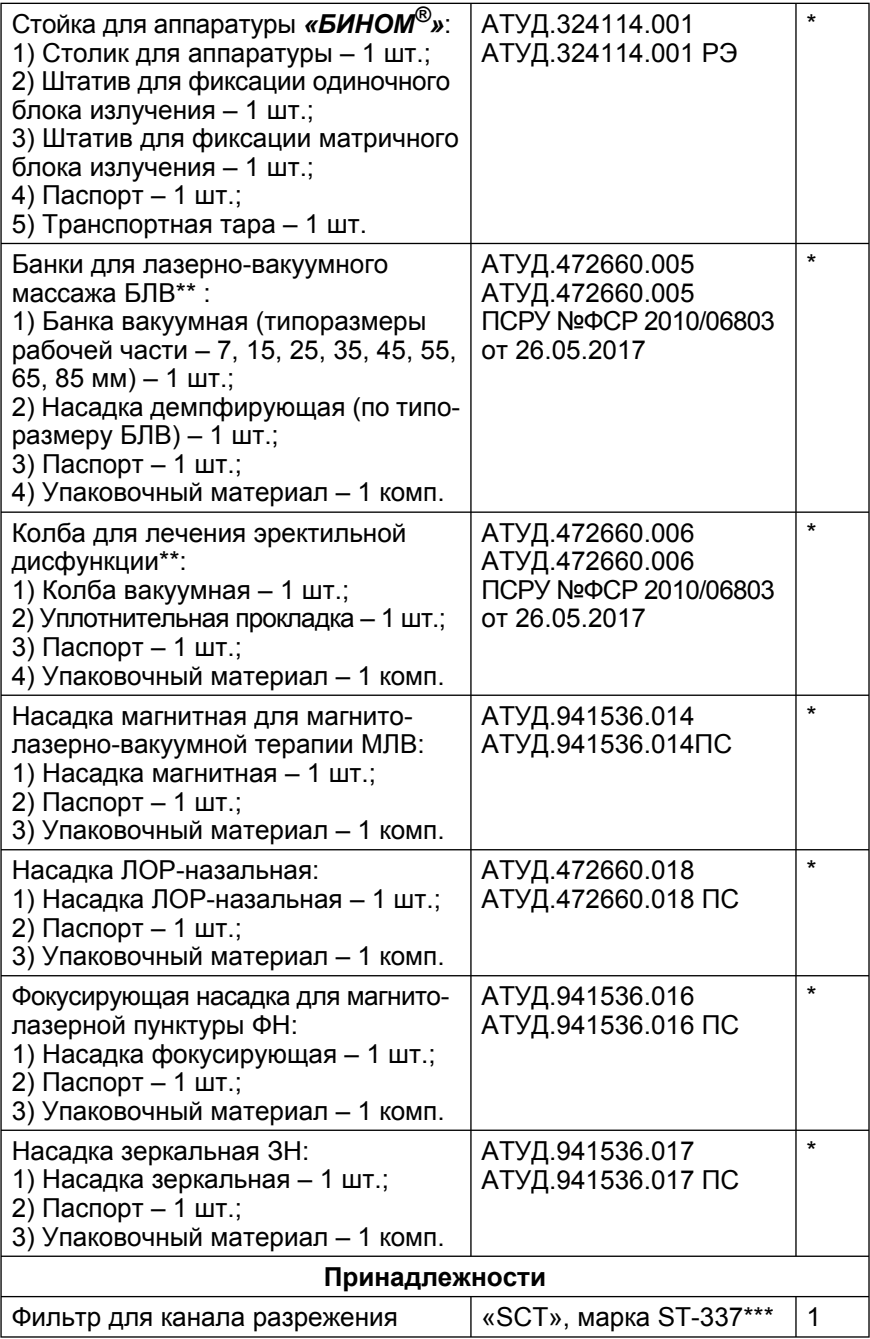

#### **Примечания:**

1.\* Комплектация осуществляется по заказу потребителя.

2.\*\* По желанию потребителя для проведения процедур с вакуумом в комплект поставки может быть включён шланг силиконовый (№ ФСР 2010/06803 от 26 мая 2017 г.)

3.\*\*\* Возможно использование фильтров тонкой очистки других типов, не ухудшающих качество работы канала разрежения.

4. Катетеры типа КИВЛ для блока внутривенного облучения БН-ВЛОК в комплект поставки не входят и приобретаются отдельно.

## **5. Устройство и порядок работы.**

5.1. Аппарат (см. рис. 1) состоит из блока питания и управления (базовый блок) **1**, к которому может подключаться один блок излучения **2**, а также банка (колба) **3** для создания вакуума в заданном объёме. Блок излучения подключается к базовому блоку через разъём для подключения блоков лазерного излучения (Л) **4**, а банка для вакуумного массажа (или колба для лечения эректильной дисфункции) – через фильтр **5** к входу канала разрежения (ВАК) **6** при помощи шланга вакуумного. Подключение банки для вакуумного массажа (или колбы для лечения эректильной дисфункции) осуществляется через фильтр в соответствии с указателем направления, расположенным на нём. На верхней панели базового блока также располагается выключатель сетевого питания **7** с указателями положения выключенного и включенного состояния: **0** и **I**, соответственно.

Рабочими частями аппарата являются: все блоки излучения, банки для лазерно-вакуумного массажа БЛВ; колба для лечения эректильной дисфункции; насадка магнитная для магнито-лазерно-вакуумной терапии МЛВ; насадка ЛОРназальная; фокусирующая насадка для магнито-лазерной пунктуры; насадка зеркальная ЗН из комплекта поставки.

Шильдик с информацией о названии модели аппарата, дате изготовления, производителе и т.п. располагается в углублении нижней части корпуса. Разъём для подключения сетевого кабеля расположен на задней стенке аппарата совместно с шильдиком сети. Ввиду отсутствия необходимости соблюдения полярности, разъём не имеет ключа для подключения разъёма сетевого кабеля и допускает подключение в любом положении.Базовый блок аппарата имеет в своём составе самовосстанавливающиеся предохранители, не являющиеся доступной частью и не требующие замены при нормальной эксплуатации.

Лицевая панель (см. рис. 2) содержит органы управления и индикации:

- ¾ Жидкокристаллические индикаторы (ЖКИ) меню для отображения параметров и работы каналов излучения «ЛАЗЕР» **8** и «ВАКУУМ» **9**.
- ¾ Кнопки «НАЗАД/ПАУЗА» **10** канала излучения и «НАЗАД/ РЕЖИМ» канала разрежения, служащие для перехода в меню более высокого уровня без сохранения параметра. В канале излучения эта кнопка служит также для временного останова/запуска сеанса лечения без сброса текущего времени таймера сеанса лечения (режим «ПАУЗА»). В канале разрежения эта кнопка служит также для просмотра установленных параметров сеанса вакуумной терапии.
- ¾ Кнопки «ВЫБОР» **11** каналов излучения и вакуума, служащие для входа в выбранное меню, сохранения выбранного параметра\* и (для канала «ЛАЗЕР») перехода в меню контроля мощности излучения из режима сеанса лечения.
- ¾ Кнопки « + » и « » **12** каналов излучения, служащие для выбора строки меню и изменения значения выбранного параметра.
- ¾ Кнопки «ПУСК/СТОП» **13** запуска и остановки работы соответствующего канала.
- ¾ Входное окно измерителя мощности излучения «КОН-ТРОЛЬ» **14**.
- ¾ Кнопку «ПУСК/СТОП» **15** общего запуска, служащую для одновременного запуска (останова) работы активных каналов.

#### **Примечание.**

\* Для сохранения параметра отображаемого в меню, достаточно также любым способом запустить сеанс лечения, нажав любую из кнопок: кнопку на блоке излучения, кнопки **13** или **15**.

5.2. Меню канала излучения, отображаемое на ЖКИ является динамическим: его структура и содержание зависит от типа подключенного к каналу блока излучения. Структура и принятые сокращения меню канала излучения отображены на рис. 3. Канал излучения поддерживает блок излучения, который может содержать до 3-х лечебных факторов с возможностью установки до 6-ти настраиваемых параметров каждого лечебного фактора. Общая структура меню канала разрежения приведена на рисунке 4.1. Структура меню канала разрежения в зависимости от выбранного режима приведена на рисунках 4.2 – 4.4.

5.3. При работе с аппаратом *АЛВТ «УЗОРМЕД®-Б-3К/03»* предусмотрены:

- ¾ Возможность синхронной по времени работы каналов.
- ¾ Возможность одновременной или раздельной работы каналов.
- ¾ Режим «ПАУЗА» (остановка сеанса лазерной терапии с сохранением времени таймера) при нажатии кнопки «НАЗАД/ПАУЗА» канала «ЛАЗЕР», находящегося в режиме работы.
- ¾ Световая и звуковая сигнализации при включении питания аппарата.
- $\triangleright$  Световая и звуковая сигнализации начала и окончания лечебного сеанса.
- ¾ Световая сигнализация при нажатии кнопок аппарата.
- ¾ Звуковая сигнализация при достижении крайних положений меню и значений параметров лечебного сеанса во время их установки.
- ¾ Цифровая индикация параметров любого из лечебных факторов блоков излучения.
- ¾ Графическая индикация устанавливаемых параметров разрежения.
- ¾ Цифровая индикация оставшегося времени лечебного сеанса.
- ¾ Цифровая индикация оставшегося количества циклов для динамического и комбинированного режимов работы канала разрежения.
- ¾ Возможность изменения мощности излучения с одновременным контролем значения по показаниям цифрового индикатора.
- ¾ Автоматическая установка режимов предыдущего лечебного сеанса при включении аппарата (память последнего сеанса). Для канала излучения функция реализуется, если не было смены блока излучения.
- ¾ Возможность быстрого выбора или плавной установки параметров лечебных факторов и времени сеанса лечения (кроме динамического и комбинированного режимов работы канала разрежения).
- ¾ Возможность выбора поличастотного режима для канала излучения.
- ¾ Возможность чтения и записи в память пользовательских настроек режимов статического и динамического вакуума.
- ¾ Возможность быстрого выбора режимов статического или динамического вакуума по показаниямиз заводских предустановленных режимов.
- ¾ Возможность создания пользовательского комбинированного режима из заводских предустановленных режимов настроек канала разрежения.
- ¾ Диагностика герметичности канала «ВАКУУМ» и его автоматическое отключение в случае отсутствия герметичности системы.
- ¾ Текстовые подсказки для оператора, отображаемые на ЖКИ соответствующего канала.

5.4. Базовый блок аппарат имеет световую и звуковую сигнализации и функционирует на основе встроенного ПО. Звуковой сигнал сигнализирует о включении блока управления в сеть и готовности к работе, о достижении граничных значений меню, о начале и окончании сеанса лечения, ошибочном нажатии с параметрами, зависящими от события:

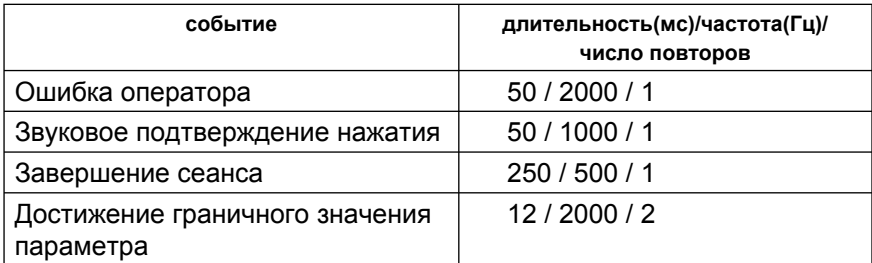

При настройке частоты и времени сеанса лечения (экспозиции), а также выборе параметров лечебных факторов, соответствующая информация отображается на соответствующем жидкокристаллическом индикаторе (ЖКИ) базового блока аппарата.

При пуске излучения на соответствующем блоке излучения светится индикатор зелёного цвета.

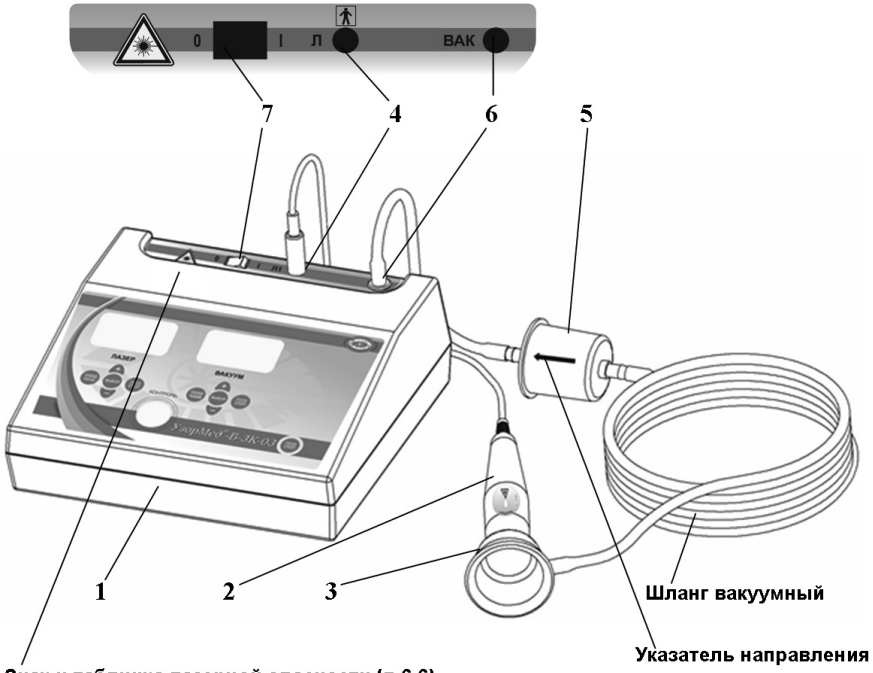

Знак и табличка лазерной опасности (п.6.6)

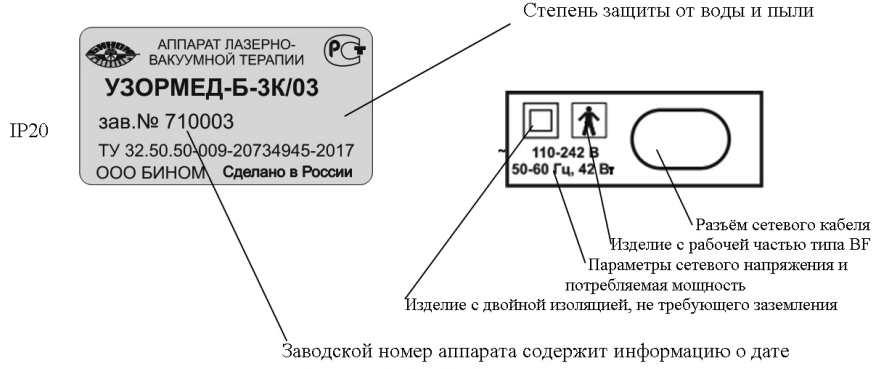

изготовления о порядковом номере изделия:

Первая цифра заводского номера – код года выпуска. Две вторых цифры заводского номера – месяц года выпуска. Три последних цифры заводского номера – номер изделия в месяце выпуска.

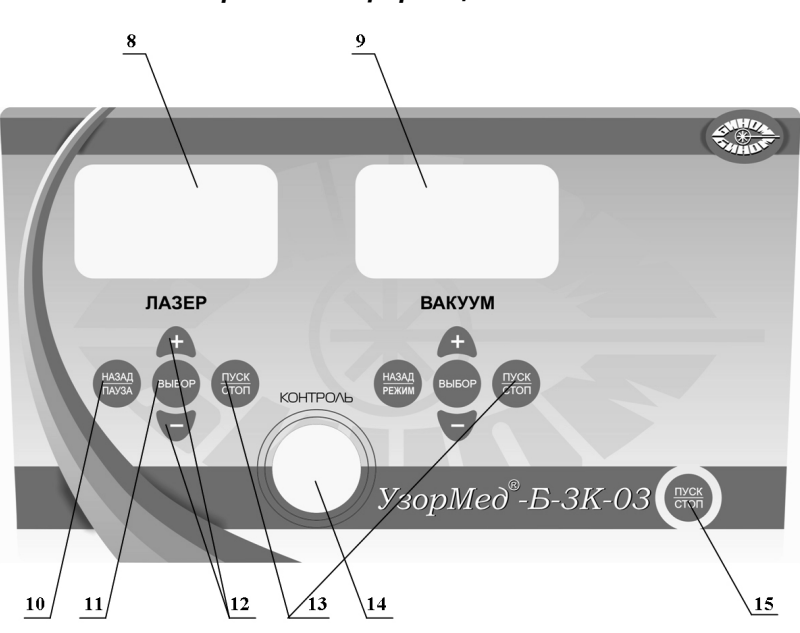

*Рис. 1. Внешний вид АЛВТ «УЗОРМЕД®-Б- 3К/03» и содержание информации об изделии.*

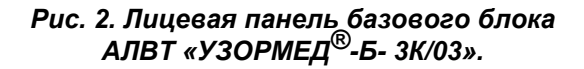

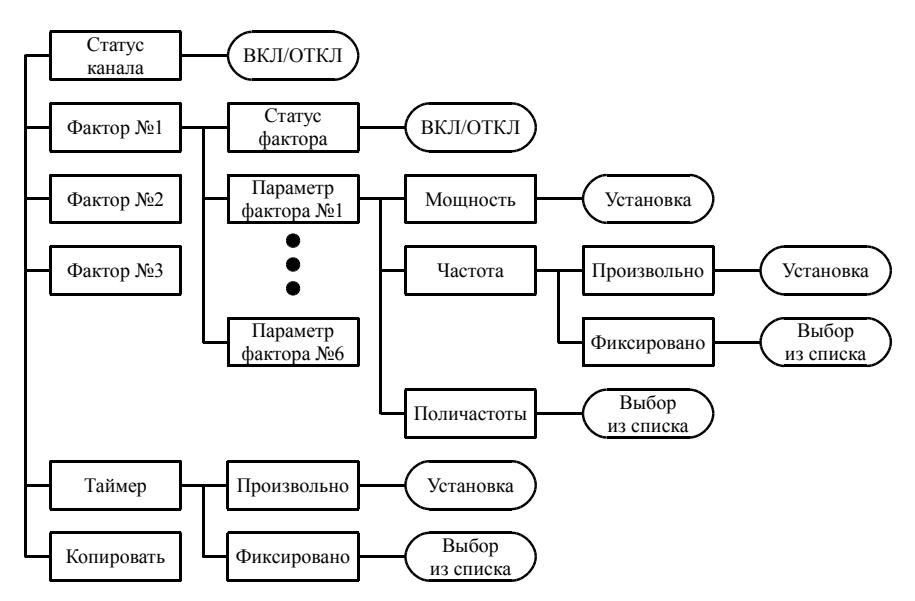

Сокращенное обозначение лечебного фактора:

ЛН – лазерное излучение непрерывного действия

ЛИ – лазерное излучение импульсного действия

СН – светодиодное излучение непрерывного действия

*Рис. 3. Структура и принятые сокращения меню каналов излучения.*

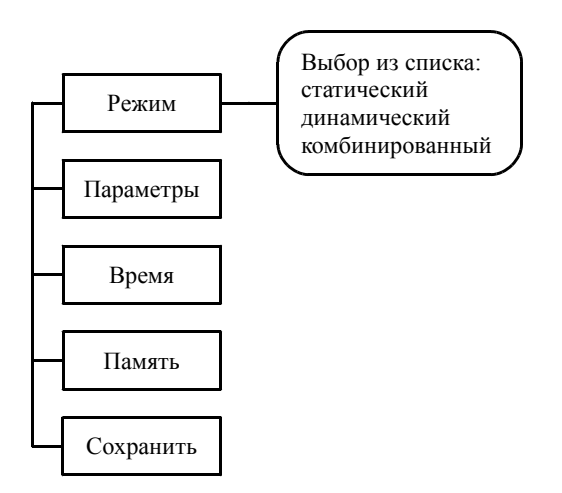

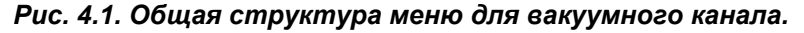

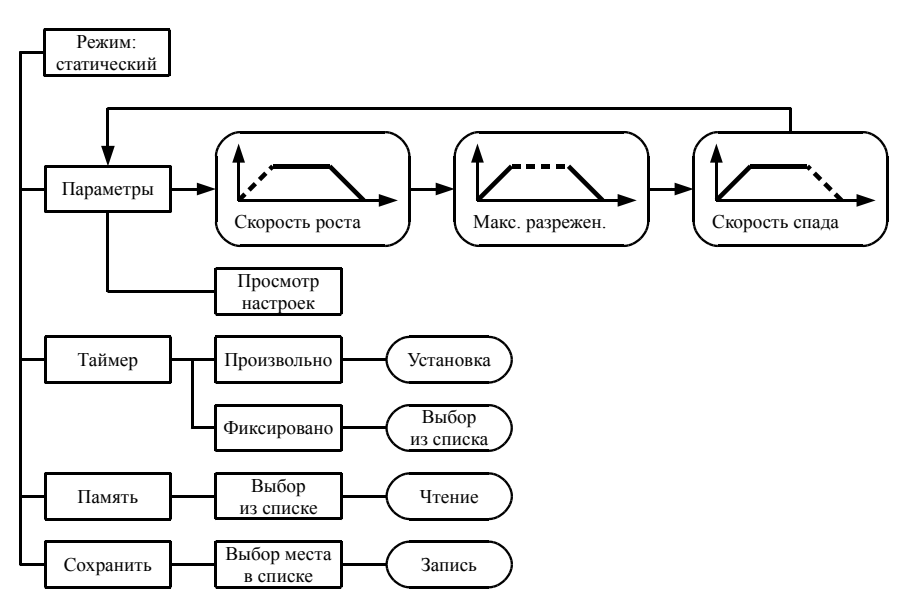

Значение символов в обозначении режима в памяти и при просмотре текущих параметров: Х1 – Х2 – Х3

Х1 – Скорость роста разрежения в кПа/сек:

может принимать значение 1÷5, М

Х2 – Значение максимального разрежения в кПа:

может принимать значение 2÷55

Х3 – Скорость спада разрежения в кПа/сек:

может принимать значение 1÷5, М

Например, запись 2-40-М обозначает, что установлен режим со скоростью роста 2 кПа/сек до разрежения 40 кПа и максимальной скоростью спада разрежения после окончания сеанса.

#### *Рис. 4.2. Структура меню для статического режима.*

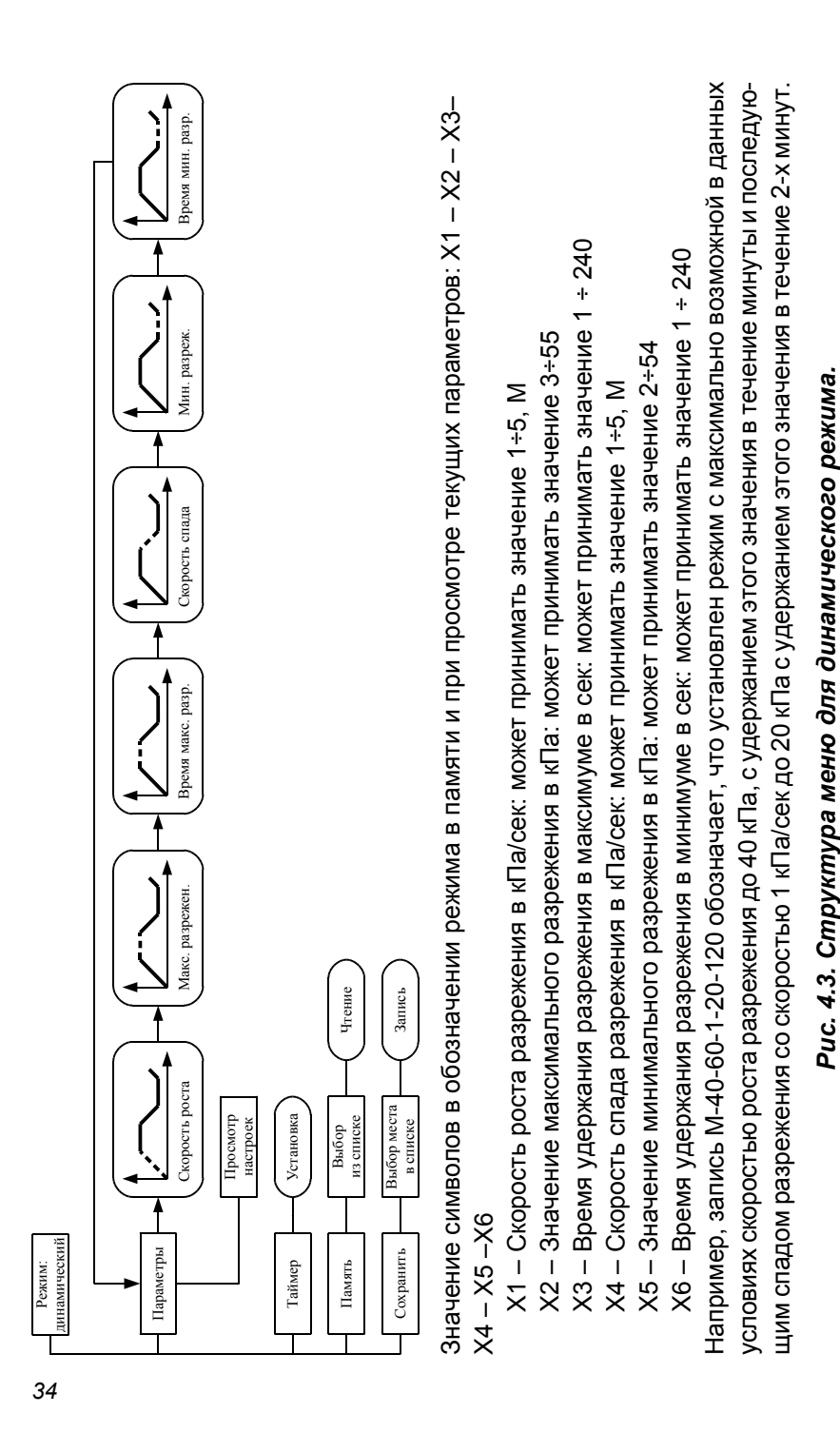

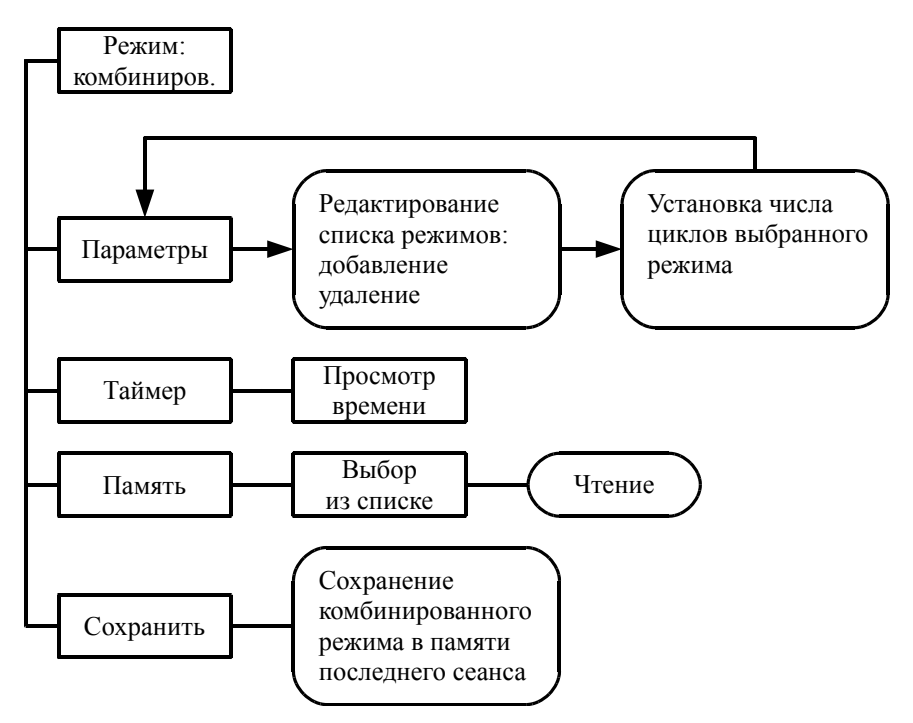

Режимсостоитизспискарежимов, отображаемыхвменю «ПАРАМЕТРЫ».

*Рис. 4.4. Структура меню для комбинированного режима.*

## 5.5. **Порядок работы с каналом «ЛАЗЕР».** *Примечание:*

Сокращенные названия действующих факторов, которые отображаются в меню:

«ЛИ» – лазер импульсный,

«ЛН» – лазер непрерывный,

«СН» – светодиод непрерывный.

5.5.1. Подключите кабель питания аппарата к сети переменного тока и переведите выключатель сетевого питания в положение I, при этом на ЖКИ лазерного канала появится надпись, показанная на рисунке 5.

## Подключите блок излучения к каналу 1

*Рисунок 5 – показания ЖКИ при отключенном блоке излучения.*

*Примечание:* здесь и далее внешний вид меню на ЖКИ показан условно.

5.5.2. Подключитеблокизлученияклазерному каналуЛ, при этом после определения типа блока на ЖКИ появится главное меню настройки лазерного канала, показанное на рисунке 6.

*Примечание:* Настройка канала показана на примере блока излучения БИ 15/890. Для других блоков излучения настройка аналогична за исключением набора действующих факторов и их параметров.

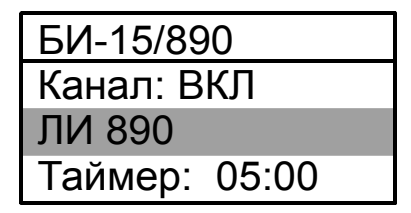

*Рисунок 6 – Главное меню настройки лазерного канала.*

5.5.3. Кнопками «+» или «–» канала «ЛАЗЕР» выберите пункт «Канал» и нажмите кнопку «ВЫБОР», при этом на ЖКИ отобразитсяменю «Статус канала», показанное на рисунке 7.

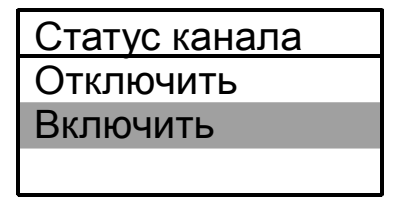

*Рисунок 7 – Меню «Статус канала».*
5.5.4. Кнопками «+» или «–» выберите пункт «Включить» и нажмите кнопку «ВЫБОР», при этом на ЖКИ появится главное меню настройки лазерного канала, показанное на рисунке 6, а рядом с пунктом Канал будет отображаться выбранный статус канала.

*Примечание:* Выбор статуса канала необходим для отключения работы соответствующего лазерного канала, если в нем нет необходимости.

5.5.5. Кнопками «+» или «–» выберите пункт «ЛИ 890» (название действующего фактора блока излучения БИ: лазер импульсный) и нажмите кнопку «ВЫБОР», при этом на ЖКИ отобразится меню настройки фактора, показанное на рисунке 8.

| ЛИ 890          |
|-----------------|
| Мощн.: 100%     |
| Ч.имп.: 5000 Гц |
|                 |

*Рисунок 8 – Меню настройки фактора.*

5.5.6. Кнопками «+» или «–» выберите пункт «Мощн.» (название параметра действующего фактора) и нажмите кнопку «ВЫБОР», при этом на ЖКИ отобразится меню настройки мощности, показанное на рисунке 9.

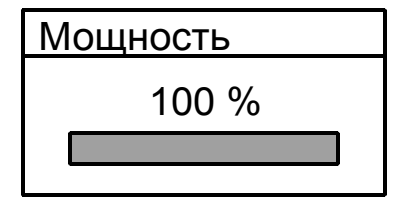

*Рисунок 9 – Менюустановкимощностидействующегофактора.*

5.5.7. Кнопками «+» или «–» установите необходимую мощность действующего фактора и нажмите кнопку «ВЫБОР», при этом на ЖКИ отобразится меню настройки фактора, показанное на рисунке 8.

5.5.8. Кнопками «+» или «–» выберите пункт «Ч.имп.» (название параметра действующего фактора) и нажмите кнопку «ВЫБОР», при этом на ЖКИ отобразится меню выбора способа установки частоты, показанное на рисунке 10.

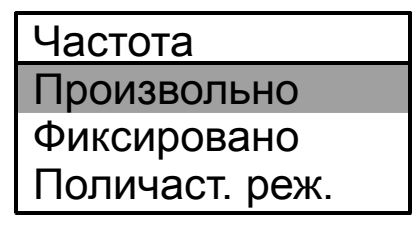

*Рисунок 10 – Меню выбора способа установки частоты.*

5.5.9. Кнопками «+» или «–» выберите пункт «Произвольно» (способ установки частоты) и нажмите кнопку «ВЫБОР», при этом на ЖКИ отобразится меню установки частоты, показанное на рисунке 11.

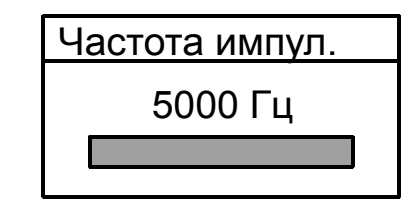

*Рисунок 11 – Меню произвольной установки частоты действующего фактора.*

5.5.10. Кнопками «+» или «–» установите необходимую частоту лечебного фактора и нажмите кнопку «ВЫБОР», при этом на ЖКИ отобразится меню настройки фактора, показанное на рисунке 8. После этого частотный режим считается настроенным.

5.5.10.1. При необходимости выбора поличастотного режима работы нажмите кнопку «НАЗАД/ПАУЗА» для выхода в меню, показанное на рисунке 10, кнопками «+» или «–» выберите пункт «Поличаст. реж.» и нажмите кнопку «ВЫБОР». При этом на ЖКИ отобразится меню выбора поличастотного режима, показанное на рисунке 11.1.

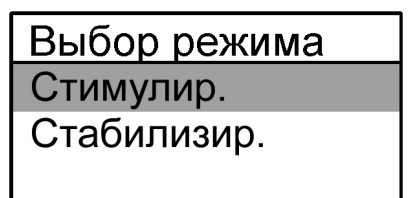

*Рисунок 11.1. – Меню выбора поличастотного режима.*

5.5.10.2. Кнопками «+» или «–» выберите нужный режим и нажмите кнопку «ВЫБОР», при этом на ЖКИ отобразится меню настройки фактора, показанное на рисунке 8.

5.5.10.3. Нажмите кнопку «НАЗАД/ПАУЗА» для выхода в главное меню, показанное на рисунке 6. После этого поличастотный режим считается настроенным.

5.5.10.4. При необходимости быстрого выбора частоты, повторите манипуляции в соответствиис п. 5.5.7. - 5.5.10, выбрав нужную частоту из списка фиксированных частот меню «Фиксировано».

5.5.11. Нажмите кнопку «НАЗАД/ПАУЗА» для выхода в главное меню, показанное на рисунке 6.

5.5.12. Кнопками «+» или «–» выберите пункт «Таймер» и нажмите кнопку «ВЫБОР», при этом на ЖКИ отобразится меню «Таймер», показанное на рисунке 12.

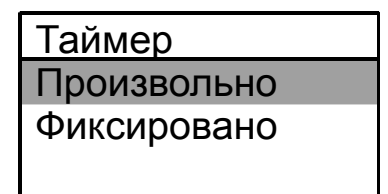

*Рисунок 12 - Меню выбора способа установки таймера сеанса.*

5.5.13. Кнопками «+» или «–» выберите пункт «Произвольно» (способ установки таймера) и нажмите кнопку «ВЫБОР», при этом на ЖКИ отобразится меню установки таймера, показанное на рисунке 13.

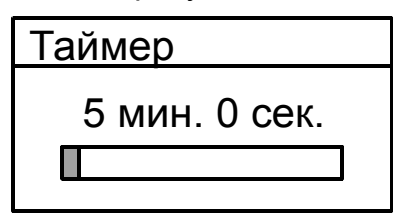

*Рисунок 13 – Меню произвольной установки таймера сеанса.*

5.5.14. Кнопками «+» или «–» установите необходимую таймер сеанса и нажмите кнопку «ВЫБОР», при этом на ЖКИ отобразится главное меню, показанное на рисунке 6.

После этого канал с подключенным блоком излучения считается настроенным и готовым к запуску сеанса.

5.5.15. При необходимости быстрого выбора значений таймера сеанса, повторите манипуляции в соответствиис п. 5.5.11. - 5.5.14, выбрав нужное значение из списка фиксированных значений таймера меню «Фиксировано».

Запуск сеанса осуществляется нажатием кнопки «ПУСК/СТОП» соответствующего канала, либо общей кнопки «ПУСК/СТОП», для синхронного запуска работы активных каналов.

### 5.5.16. **Контроль мощности излучения.**

5.5.16.1. Подключите кабель питания аппарата к сети переменного тока и переведите выключатель сетевого питания в положение 1, при этом на ЖКИ лазерного канала появится надпись, показанная на рисунке 5.

5.5.16.2. Подключите блок излучения к лазерному каналу Л при этом после определения блока излучения на соответствующем ЖКИ появится главное меню настройки лазерного канала, показанное на рисунке 6.

5.5.16.3. Настройте параметры работы лазерного канала в соответствии с методикой 5.5.1.

5.5.16.4. Нажмите кнопку «ПУСК/СТОП» лазерного канала, при этом запустится сеанс, а на ЖКИ отобразится меню сеанса, показанное на рисунке 14.

| Идет сеанс    |
|---------------|
| 04:59         |
| Для контроля  |
| Нажмите ВЫБОР |

*Рисунок 14 – Меню сеанса.*

# *Примечания:*

1. Таймер обратного отсчета будет отображать текущее время до конца сеанса.

2. Надпись «Для контроля нажмите ВЫБОР» пропадет ориентировочно через 10 секунд после начала сеанса.

5.5.16.5. Нажмите кнопку «ВЫБОР» на канале для входа в режим измерения, при этом на ЖКИ канала отобразится меню измерения, показанное на рисунке 15 а).

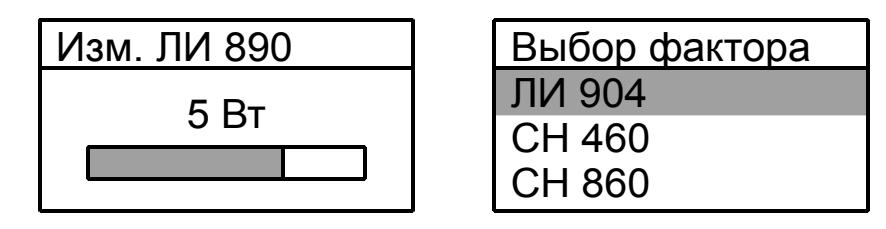

 *а) б) Рисунок 15 – Меню измерителя.*

# *Примечания:*

1. Для многофакторных блоков излучения будет выведен список всех лечебных факторов в блоке излучения, условный пример которого приведен на рисунке 15 б). При этом кнопками «+» или «–» необходимо выбрать один из лечебных факторов, мощность которого необходимо измерить, и нажать кнопку «ВЫБОР».

2. В меню отображается мощность излучения, попавшая в окно измерителя аппарата, единицы измерения соответствуют типу измеряемого фактора.

3. Если не нажимать на кнопки управления лазерным каналом, то через время ориентировочно 15 секунд аппарат автоматически вернется к продолжению сеанса, при этом отобразится меню сеанса, показанное на рисунке 14.

4. Вход в режим измерения так же возможен путем длинного (2-3 сек) нажатия на кнопку «Пуск/Пауза» блоков излучения типа БИМ, БНМ, БНР или БИСМ.

5.5.16.6. Поднесите выходное окно блока излучения вплотную к приемному окну измерителя на передней панели аппарата.

### *Примечание:*

Блоки излучения типа БИМ, БНМ, БНР и БИСМ имеют встроенный измеритель – при измерении поднесите выходное окно блока излучения вплотную к листу белой бумаги.

5.5.16.7. Наблюдайте за показаниями измеренной мощности в меню измерителя аппарата (рисунок15 а).

5.5.16.8. При необходимости, кнопками «+» или «–» измените мощность измеряемого фактора, контролируя её в меню измерителя аппарата (рисунок 15 а).

*Внимание!* Индикатор мощности лазерного излучения не является измерительным прибором и служит лишь для оценочного значения мощности излучения и контроля его наличия. Для точного контроля мощности излучения и контроля работы индикатора аппарата необходимо пользоваться измерительным оборудованием, имеющим свидетельство о поверке и внесённым в Госреестр средств измерения, например, **ИМИ-01 ТУ 4437-001-20734945-2011**.

5.5.16.9. Нажмите кнопку «ВЫБОР» лазерного канала для продолжения сеанса, при этом отобразится меню сеанса, показанное на рисунке 14.

### *Примечание:*

В режиме измерения и установки мощности излучения таймер времени сеанса лечения останавливается. После выхода из режима сеанс лечения продолжается с установленной мощностью лечебных факторов.

# 5.6. **Порядок работы с каналом «ВАКУУМ».**

5.6.1. Работа в статическом режиме.

5.6.1.1. Подключите кабель питания аппарата к сети переменного тока и переведите выключатель сетевого питания в положение I, при этом на ЖКИ вакуумного появится главное меню, показанное на рисунке 16.

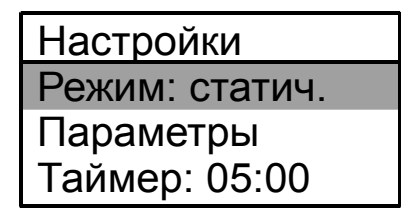

*Рисунок 16 – Главное меню вакуумного канала.*

*Примечание:* здесь и далее внешний вид меню на ЖКИ показан условно.

5.6.1.2. Кнопками «+» или «–» выберите пункт «Режим» и нажмите кнопку «ВЫБОР», при этом на ЖКИ отобразится меню установки режима работы, показанное на рисунке 17.

| ⊃ежим         |
|---------------|
| Статический   |
| Динамический  |
| Комбинирован. |

*Рисунок 17 – Меню выбора режима работы.*

5.6.1.3. Выберите статический режим работы вакуумного канала и нажмите кнопку «ВЫБОР», при этом на ЖКИ появится главное меню настройки вакуумного канала, показанное на рисунке 16, а рядом с пунктом Режим будет отображаться выбранный режим работы.

5.6.1.4. Кнопками «+» или «–» выберите пункт Параметры и нажмите кнопку «ВЫБОР», при этом на ЖКИ отобразится меню установки параметров статического режима работы, показанное на рисунке 18 а.

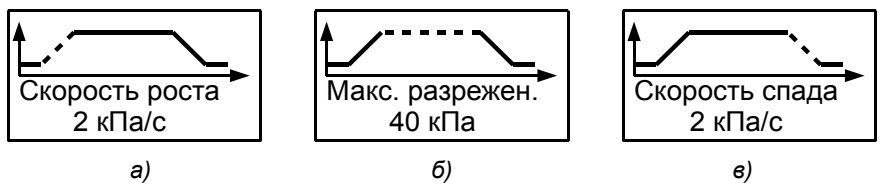

*Рисунок 18 – Параметры статического режима вакуумного канала.*

*Примечание:* Штриховой линией показан мигающий сегмент графика.

5.6.1.5. Кнопками «+» или «–» установите необходимую скорость роста разрежения и нажмите кнопку «ВЫ-БОР», при этом отобразится меню установки максимального разрежения, показанное на рисунке 18 б.

5.6.1.6. Кнопками «+» или «–» установите необходимое максимальное разрежение и нажмите кнопку «ВЫ-БОР», при отобразится меню установки скорости спада, показанное на рисунке 18 в.

5.6.1.7. Кнопками «+» или «–» установите необходимую скорость спада разрежения и нажмите кнопку «ВЫ-БОР», при этом отобразится главное меню, показанное на рисунке 16.

5.6.1.8. Кнопками «+» или «–» выберите пункт «Таймер» и нажмите кнопку «ВЫБОР», при этом на ЖКИ отобразится меню выбора способа установки таймера, показанное на рисунке 19.

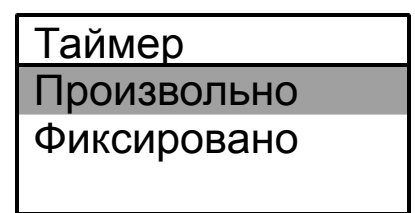

*Рисунок 19 – Меню выбора способа установки таймера сеанса.*

5.6.1.9. Кнопками «+» или «–» выберите пункт «Произвольно» (способ установки таймера) и нажмите кнопку «ВЫБОР», при этом на ЖКИ отобразится меню установки таймера, показанное на рисунке 20.

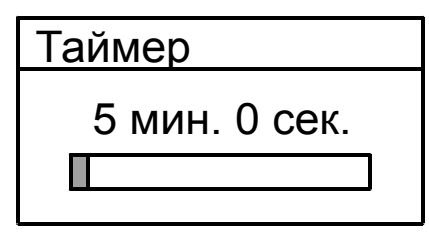

*Рисунок 20 – Меню произвольной установки таймера сеанса.*

5.6.1.10. Кнопками «+» или «–» установите необходимое значение таймера сеанса и нажмите кнопку «ВЫБОР», при этом на ЖКИ отобразится главное меню, показанное на рисунке 16. После этого вакуумный канал считается настроенным и готовым к запуску сеанса.

5.6.1.11. При необходимости быстрого выбора значений таймера времени сеанса, повторите манипуляции в соответствии с п. 5.6.1.8. - 5.6.1.9, выбрав нужное значение таймера из списка фиксированных значений таймера меню «Фиксировано».

Запуск сеанса осуществляется нажатием кнопки «ПУСК/СТОП» вакуумного канала, либо общей кнопки «ПУСК/СТОП», для синхронного запуска работы активных каналов.

### **5.6.2. Работа в динамическом режиме.**

5.6.2.1. Подключите кабель питания аппарата к сети переменного тока и переведите выключатель сетевого питания в положение 1, при этом на ЖКИ вакуумного появится главное меню, показанная на рисунке 16.

5.6.2.3. Кнопками «+» или «–» выберите пункт «Режим» и нажмите кнопку «ВЫБОР», при этом на ЖКИ отобразится меню установки режима работы, показанное на рисунке 17.

5.6.2.4. Выберите динамический режим работы вакуумного канала и нажмите кнопку «ВЫБОР», при этом на ЖКИ появится главное меню настройки вакуумного канала, показанное на рисунке 16, а рядом с пунктом «Режим» будет отображаться выбранный режим работы.

5.6.2.5. Кнопками «+» или «–» выберите пункт «Параметры» и нажмите кнопку «ВЫБОР», при этом на ЖКИ отобразится меню установки параметров динамического режима работы, показанное на рисунке 21 а.

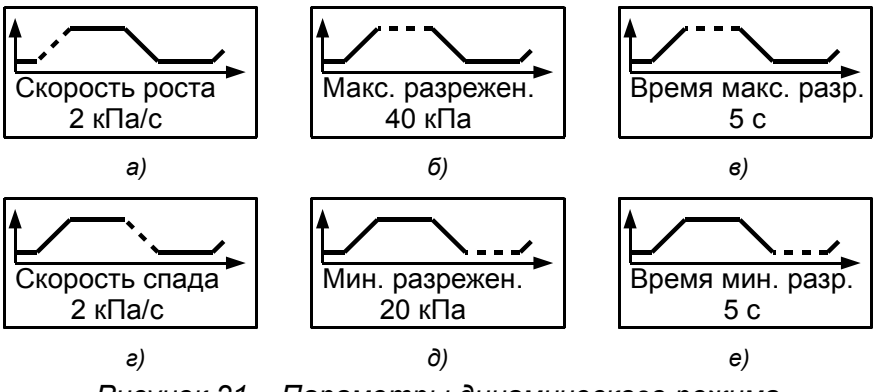

*Рисунок 21 – Параметры динамического режима вакуумного канала.*

*Примечание:* Штриховой линией показан мигающий сегмент графика.

5.6.2.6. Кнопками «+» или «–» установите необходимую скорость роста разрежения и нажмите кнопку «ВЫ-БОР», при этом отобразится меню установки максимального разрежения, показанное на рисунке 21 б.

5.6.2.7. Кнопками «+» или «–» установите максимальное разрежение и нажмите кнопку «ВЫБОР», при этом отобразится меню установки времени максимально разрежения, показанное на рисунке 21 в.

5.6.2.8. Кнопками «+» или «–» установите время максимального разрежения и нажмите кнопку «ВЫБОР», при этом отобразится меню установки скорости спада разрежения, показанное на рисунке 21 г.

5.6.2.9. Кнопками «+» или «–» установите необходимую скорость спада разрежения и нажмите кнопку «ВЫ-БОР», при этом отобразится меню установки минимального разрежения, показанное на рисунке 21 д.

5.6.2.10. Кнопками «+» или «–» установите минимальное разрежение и нажмите кнопку «ВЫБОР», при этом отобразится меню установки времени минимального разрежения, показанное на рисунке 21 е.

5.6.2.11. Кнопками «+» или «–» установите время минимального разрежения и нажмите кнопку «ВЫБОР», при этом отобразится главное меню настройки вакуумного канала, показанное на рисунке 16.

5.6.2.12. Кнопками «+» или «–» выберите пункт «Таймер» и нажмите кнопку «ВЫБОР», при этом на ЖКИ отобразится меню установки числа циклов повторения динамического режима, показанное на рисунке 22.

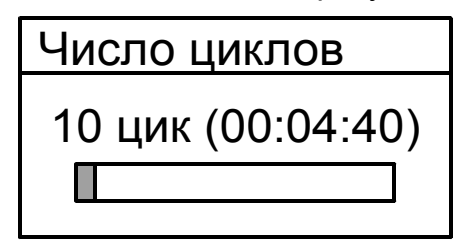

*Рисунок 22 – Менюустановкичислацикловдинамическогорежима.*

Кнопками «+» или «–» установите необходимое число циклов (ориентировочное время сеанса при этом отображается в скобках) и нажмите кнопку «ВЫБОР», при этом отобразится главное меню настройки вакуумного канала, показанное на рисунке 16.

После этого вакуумный канал считается настроенным и готовым к запуску сеанса.

Запуск сеанса осуществляется нажатием кнопки «ПУСК/СТОП» вакуумного канала, либо общей кнопки «ПУСК/СТОП», для синхронного запуска работы активных каналов.

### **5.6.3. Работа в комбинированном режиме.**

5.6.3.4. Подключите кабель питания аппарата к сети переменного тока и переведите выключатель сетевого питания в положение I, при этом на ЖКИ вакуумного появится главное меню, показанная на рисунке 16.

5.6.3.5. Кнопками «+» или «–» выберите пункт «Режим» и нажмите кнопку «ВЫБОР», при этом на ЖКИ отобразится меню установки режима работы, показанное на рисунке 17.

5.6.3.6. Выберите комбинированный режим работы вакуумного канала и нажмите кнопку «ВЫБОР», при этом на ЖКИ появится главное меню настройки вакуумного канала, показанное на рисунке 16, а рядом с пунктом Режим будет отображаться выбранный режим работы.

5.6.3.7. Кнопками «+» или «–» выберите пункт «Параметры» и нажмите кнопку «ВЫБОР», при этом на ЖКИ отобразится меню выбора, состоящее из названий переменных предустановленных режимов (возможно их отсутствие, если

предварительные установкибыли стёрты) идвух постоянных строк («Добавитьи «Стереть всё»), показанноенарисунке 23.

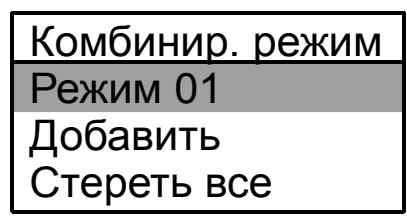

*Рисунок 23 – Параметры комбинированного режима вакуумного канала.*

*Примечание:* Название режима показано условно.

5.6.3.8. Кнопками «+» или «–» выберите пункт «Стереть все» и нажмите кнопку «ВЫБОР», при этом появится список выбранных режимов «обнулится» (рисунок 23 без верхней строки).

5.6.3.9. Кнопками «+» или «–» выберите пункт «Добавить» и нажмите кнопку «ВЫБОР», при этом на ЖКИ отобразится список предустановленных заводских режимов, показанный на рисунке 24.

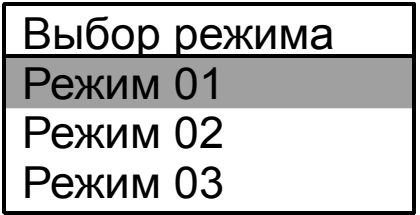

*Рисунок 24 – Список предустановленных режимов.*

*Примечание:* Названия режимов показаны условно.

5.6.3.10. Кнопками «+» или «–» выберите нужный предустановленный режим и нажмите кнопку «ВЫБОР», при этом отобразится меню установки числа повторов выбранного режима в рамках настраиваемого комбинированного режима, показанное на рисунке 25.

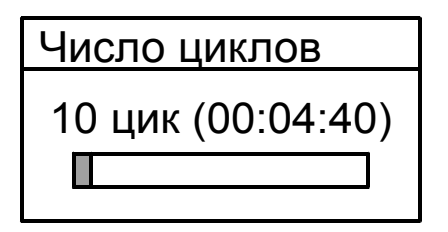

*Рисунок 25 – Меню установки числа циклов для выбранного предустановленного режима.*

5.6.3.11. Кнопками «+» или «–» выберите число циклов и нажмите кнопку «ВЫБОР», при этом на ЖКИ отобразится меню выбора предустановленных режимов, показанное на рисунке 23.

5.6.3.12. Повторите пункты 5.6.3.9 - 5.6.3.11 для добавления необходимого числа предустановленных режимов в состав комбинированного режима.

5.6.3.13. Нажмите кнопку «НАЗАД/ПАУЗА» для выхода в главное меню, показанное на рисунке 16.

После этого вакуумный канал считается настроенным и готовым к запуску сеанса.

5.6.4. Запуск канала «ВАКУУМ».

5.6.4.1. Настройте параметры работы вакуумного канала в соответствии с методикой 5.6.

5.6.4.2. Нажмите кнопку «ПУКС/СТОП» вакуумного канала для запуска сеанса, при этом, в зависимости от настроенного режима, на ЖКИ будет выведено меню сеанса: а) для статического режима меню приведено на рисунке 26; б) длядинамического режимаменюприведено нарисунке 27; в) для комбинированного режима меню соответствует рисунку 27 за исключением наличия дополнительной надписи с номером текущего режима из списка комбинированного режима в верхнем правом углу ЖКИ.

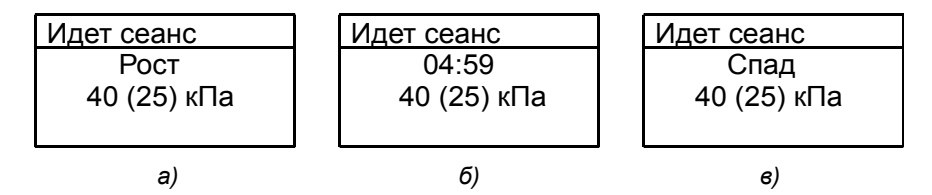

*Рисунок 26 – Меню сеанса для статического режима.*

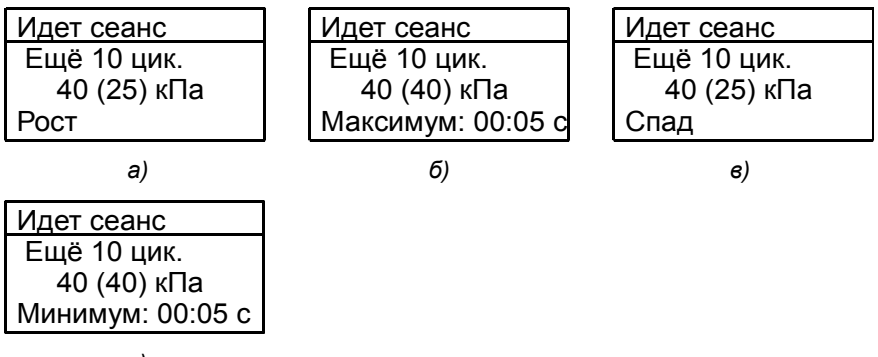

 *г)* 

*Рисунок 27 – Меню сеанса для динамического режима.*

*Примечание:* Фазы сеанса сменяют друг друга последовательно до завершения сеанса.

5.6.4.3. Ожидайте завершения сеанса.

*Примечание:* В случае разгерметизации вакуумной системы или при неплотном прилегании к телу пациента, аппарат ориентировочно через 40 секунд после начала сеанса фиксирует разгерметизацию, при этом сеанс прекращается, а на ЖКИ выводится предупреждение, приведенное на рисунке 28. Для закрытия данного предупреждения, нажмите кнопку «НАЗАД/ПАУЗА». После устранения причины нарушения герметичности сеанс можно продолжить с очередного запуска или программирования новых параметров.

Разгерметизация Сеанс прерван

*Рисунок 28 – Предупреждение в случае разгерметизации во время сеанса.*

# **6. Меры безопасности и сведения об утилизации.**

6.1. Питание аппарата осуществляется от сети переменного тока, частота 50-60 Гц, напряжением 110-242 В. Перед каждым включением аппарата в сеть проверяйте целостность изоляции.

6.2. Не допускайте попадания влаги внутрь аппарата при его дезинфекции и санитарной обработке.

*Внимание!* При проведении процедур с вакуумом рекомендуется всегда использовать фильтр и своевременно менять его для предотвращения попадания внутрь вакуумного насоса влаги, гелей, мазей и т.п. веществ во избежание преждевременного выхода аппарата из строя. Установку фильтра производить в соответствии с указателем направления на фильтре (см. рис. 1).

6.3. Запрещается устранять неисправности обслуживающему персоналу медучреждений или самостоятельно.

6.4. После транспортирования в условиях отрицательных температур аппарат должен быть выдержан при нормальных климатических условиях не менее 4 часов.

*Внимание!* Техническое обслуживание аппарата и ремонтные работы должны выполняться только после его отключения от электрической сети.

6.5. По общим требованиям безопасности аппарат соответствует требованиям ГОСТ Р МЭК 60601-1 и в части электробезопасности выполнен по классу защиты II, тип BF.

6.6. По требованиям лазерной опасности аппарат соответствует ГОСТ IEC 60825-1, класс лазерной опасности аппарата определяется классом лазерной опасности используемого блока излучения (указано в РЭ на соответствующий блок излучения).

6.6.1. Блоки излучения выполнены на основе лазеров с расходящимся пучком излучения. Наблюдение пучка через соответствующие увеличительные приборы (лупа, увеличительное стекло, микроскоп) на расстоянии менее 100 мм может представлять опасность для глаз.

6.6.2. Аппарат должен эксплуатироваться при соблюдении правил безопасности согласно ГОСТ IEC 60825-1 и «Санитарным нормам и правилам устройства и эксплуатации лазеров» №5804. Все, кто находится в зонах, в которых существует возможность облучения опасным лазерным излучением, должны носить защитные очки в соответствии с ГОСТ 12.4.308-2016.

6.7. По электромагнитной совместимости аппарат соответствует ГОСТ Р МЭК 60601-1-2. Допускается снижение качества функционирования в соответствии с п. 5.2.2.9 b) по ГОСТ Р МЭК 60601-1-2, не влияющее на необходимое качество функционирования или безопасность.

6.7.1. Аппарат *АЛВТ «УЗОРМЕД®-Б-3К/03»* предназначен для применения исключительно профессионалами в области здравоохранения. Его работа может вызвать ухудшение приема радиосигналов и нарушить работу оборудования, расположенного поблизости. В этом случае может быть необходимым принять меры для снижения помех, такие как изменение ориентации, смена места размещения изделия или экранирование места размещения.

6.7.2. Изделие требует применения специальных мер для обеспечения электромагнитной совместимости и должно быть установлено и введено в эксплуатацию в соответствии с информацией, относящейся к ЭМС, приведенной в настоящем РЭ. Применение мобильных радиочастотных средств связи может оказать воздействие на изделие.

6.7.3. Использование принадлежностей, преобразователей и кабелей, не указанных в перечне, комплекта поставки, за исключением принадлежностей, преобразователей и кабелей, поставляемых изготовителем изделия в качестве сменных частей для внутренних деталей, может привести к увеличению электромагнитной эмиссии или снижению помехоустойчивости изделия.

МИ не следует применять в непосредственной близости или во взаимосвязи с другим оборудованием и, если такое их применение является необходимым, должна быть проведена верификация нормального функционирования МИ в данной конфигурации.

6.8. По окончанию срока службы, аппараты должны быть утилизированы в соответствии с СанПиН 2.1.7.2790-10.

По классу опасности отходов в зависимости от степени их эпидемиологической, токсикологической и радиационной опасности, а также негативного воздействия на среду обитания аппарат относится к классу А (ТБО). Специальных требований к утилизации аппарат не имеет.

# **7. Подготовка к работе и работа с аппаратом.**

7.1. Подготовка аппарата к эксплуатации начинается с распаковки тары, в которую он был упакован при транспортировании, и проверки комплектности.

7.2. После транспортирования аппарата в условиях отрицательных температур аппарат (базовый блок и комплектующие) выдерживают при нормальных климатических условиях в течение 3-4 часов.

7.3. Извлеките аппарат из упаковки. Убедитесь в целостности корпусов базового блока, банок (колб), блоков излучения и электрических кабелей.

7.4. Перед включением аппарата внимательно изучите расположение и назначение органов управления и индикации, расположенных на аппарате и блоках излучения.

7.5. Подключите блок (блоки) излучения к аппарату, используя разъём **4** (см. рис. 1) базового блока аппарата. При необходимости подключите к каналу разрежения **6**  массажную банку (или колбу для лечения эректильной дисфункции).

7.6. Вставьте разъём сетевого кабеля в разъём сетевого напряжения, находящийся на задней стенке базового блока и подключите кабель к сетевой розетке.Нажмите выключатель **1**, переключив его в положение «I». При этом включатся ЖКИ канала излучения и вакуума, прозвучит звуковой сигнал.

7.7. В соответствии с эксплуатационной документацией на используемый блок излучения,инструмент для работы с вакуумом и настоящим РЭ проведите проверку работоспособности каналов «ЛАЗЕР» и «ВАКУУМ».

7.8. В соответствии с методическими рекомендациями на аппарат установите необходимые параметрылечебного сеанса. Проконтролируйте мощность излучения в соответствии с п. 5.5.14.

7.9. Проведите лечебный сеанс в соответствии с методическими рекомендациями по применению.

7.10. По истечении запрограммированного времени облучения раздастся звуковой сигнал, и произойдёт отключение излучения (и/или вакуума). Для досрочного окончания сеанса лечения нажмите кнопку (см. рис. 2) **15** на базовом блоке аппарата. Для досрочного окончания сеанса лечения в части излучения или вакуума нажмите кнопку **13** соответствующего канала на базовом блоке аппарата. Для кратковременного прерывания излучения нажмите кнопку «ПУСК/ПАУЗА» на установленном блоке излучения или кнопку **10** канала излучения на базовом блоке аппарата. При этом, соответственно нажатой кнопке, излучение или разрежение будет выключено, таймер остановлен. Повторное нажатие на эту же кнопку позволит продолжить процесс лечения с момента останова.

7.11. Описание методов лечения, порядок и правила использования световодного инструмента, магнитных насадок и блоков излучения, перечисленных в таблице 2 имеется в соответствующих паспортах и РЭ на указанные комплектующие и в методических рекомендациях по использованию. Терапию следует проводить в соответствии с методическими указаниями.

7.12. По окончании работы нажмите выключатель **1**, переключив его в положение «0» и отключите аппарат от сети.

7.13. В процессе эксплуатации необходимо производить дезинфекцию наружной поверхности аппарата хорошо отжатой салфеткой из бязи, смоченной 3% раствором перекиси водорода с добавлением 0,5% раствора моющего средства по ГОСТ 25644-9683 путём двукратного протирания. Интервал между протираниями 15 минут. Для аппарата – не реже одного раза в месяц, для блоков излучения – после каждого лечебного сеанса. Правила дезинфекции указаны также в соответствующей эксплуатационной документации на принадлежности.

7.13.1 Дезинфекцию БЛВ и Колбы для лечения эректильной дисфункции производить химическим методом (погружением в дезинфицирующее средство) 1,5% раствором бианола (РФ) в течение 30 минут. По окончании дезинфекционной выдержки изделия промывают проточной питьевой водой. Оставшиеся загрязнения при их наличии тщательно отмывают с помощью марлевых или бязевых механических средств. После дезинфекции изделия используют по назначению.

# **8. Техническое обслуживание.**

8.1. Для обеспечения надежной работы аппарата своевременно проводите проверку технического состояния, пользуясь при этом настоящим РЭ.

8.2. При техническом обслуживании соблюдайте меры безопасности, указанные в разделе «Меры безопасности и сведения об утилизации».

8.3. Технические требования, средства и методы проведения технического обслуживания приведены в таблице 3, перечень возможных неисправностей - в таблице 3.1.

8.4. В случае обнаружения при техническом обслуживании несоответствия аппарата техническим требованиям, указанным в таблице 3, дальнейшая эксплуатация аппарата не допускается, и он подлежит ремонту.

8.5. По решению медицинского учреждения, а также при достижении аппаратом предельного состояния, подтвержденного актом контроля технического состояния и ведомостью дефектов, аппарат должен быть снят с технического обслуживания с записью в журнал технического обслуживания о выводе из эксплуатации.

*Таблица 3*

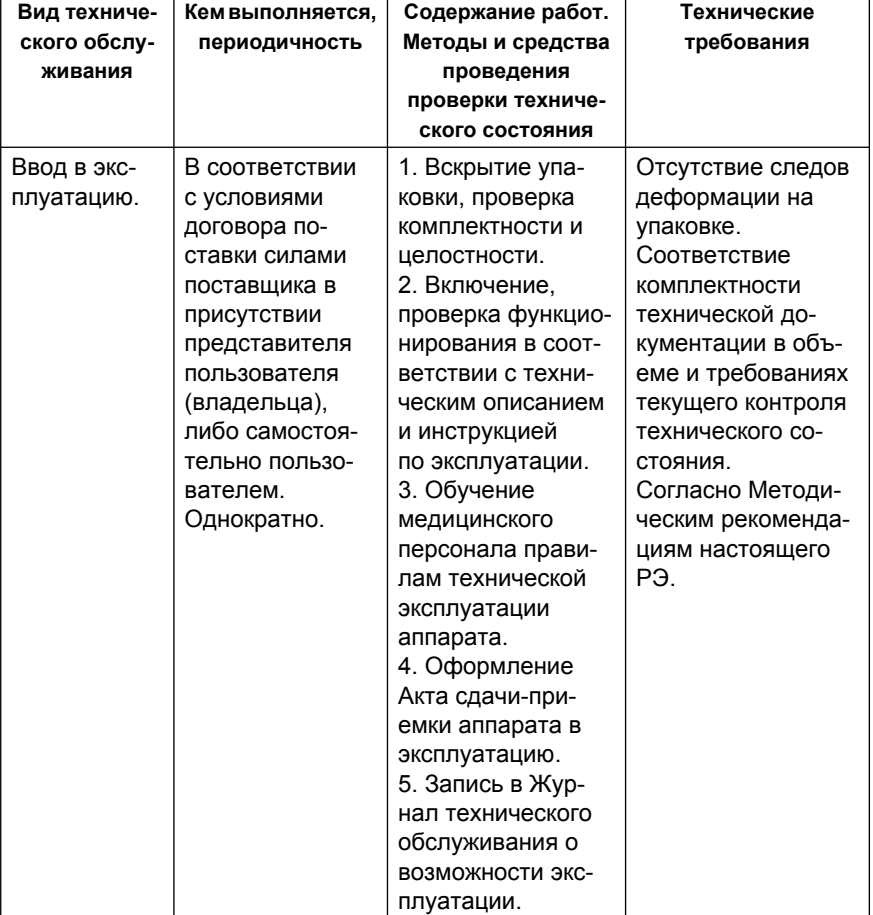

#### *Виды и требования технического обслуживания*

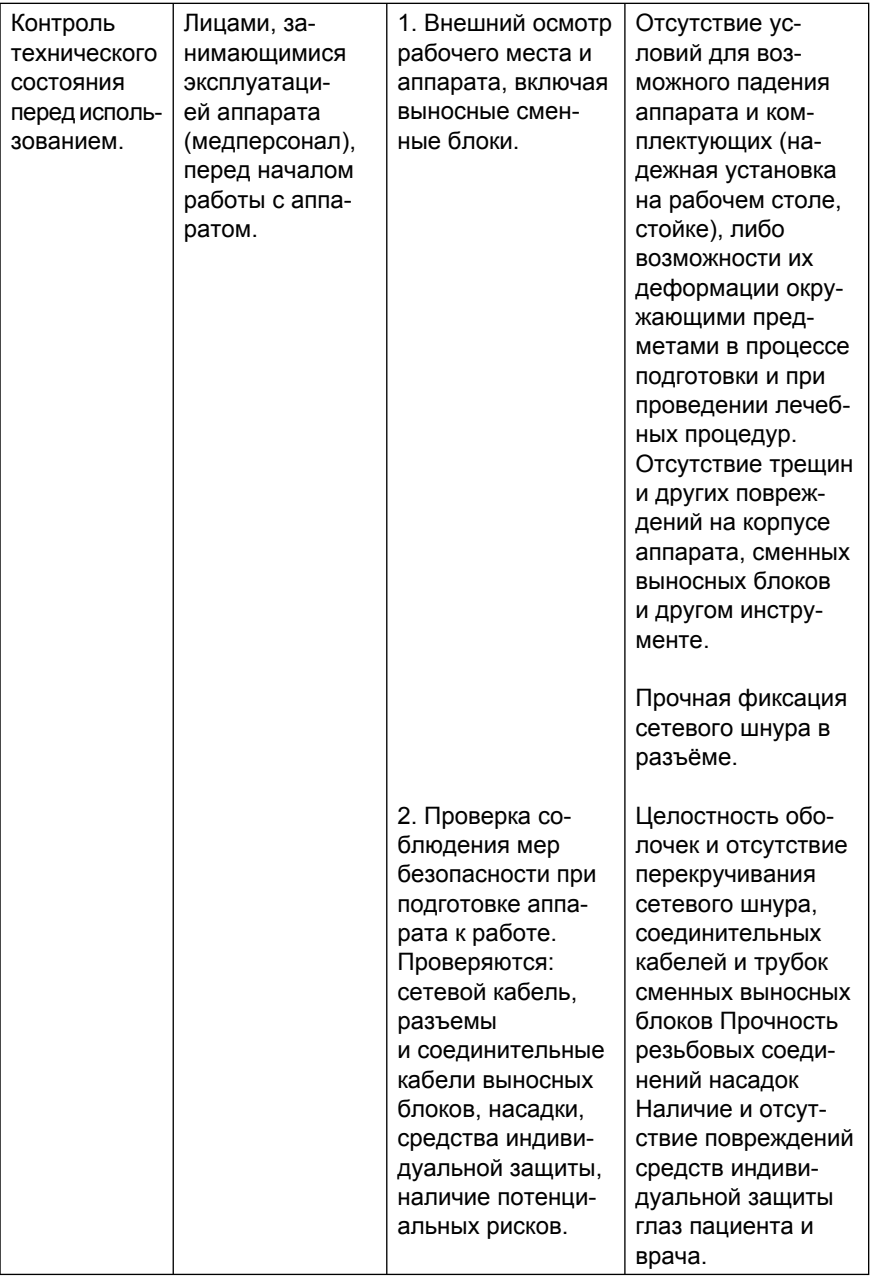

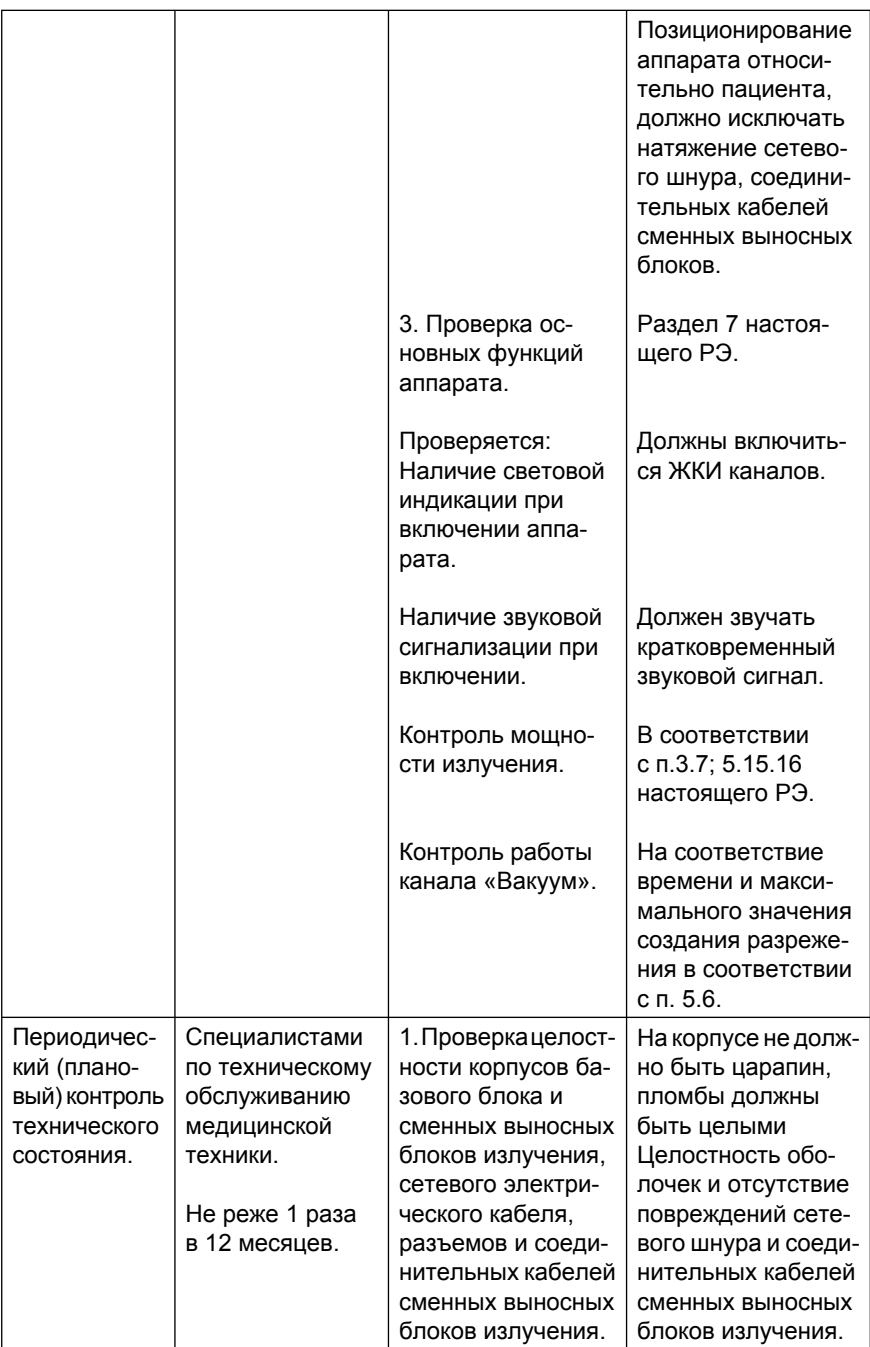

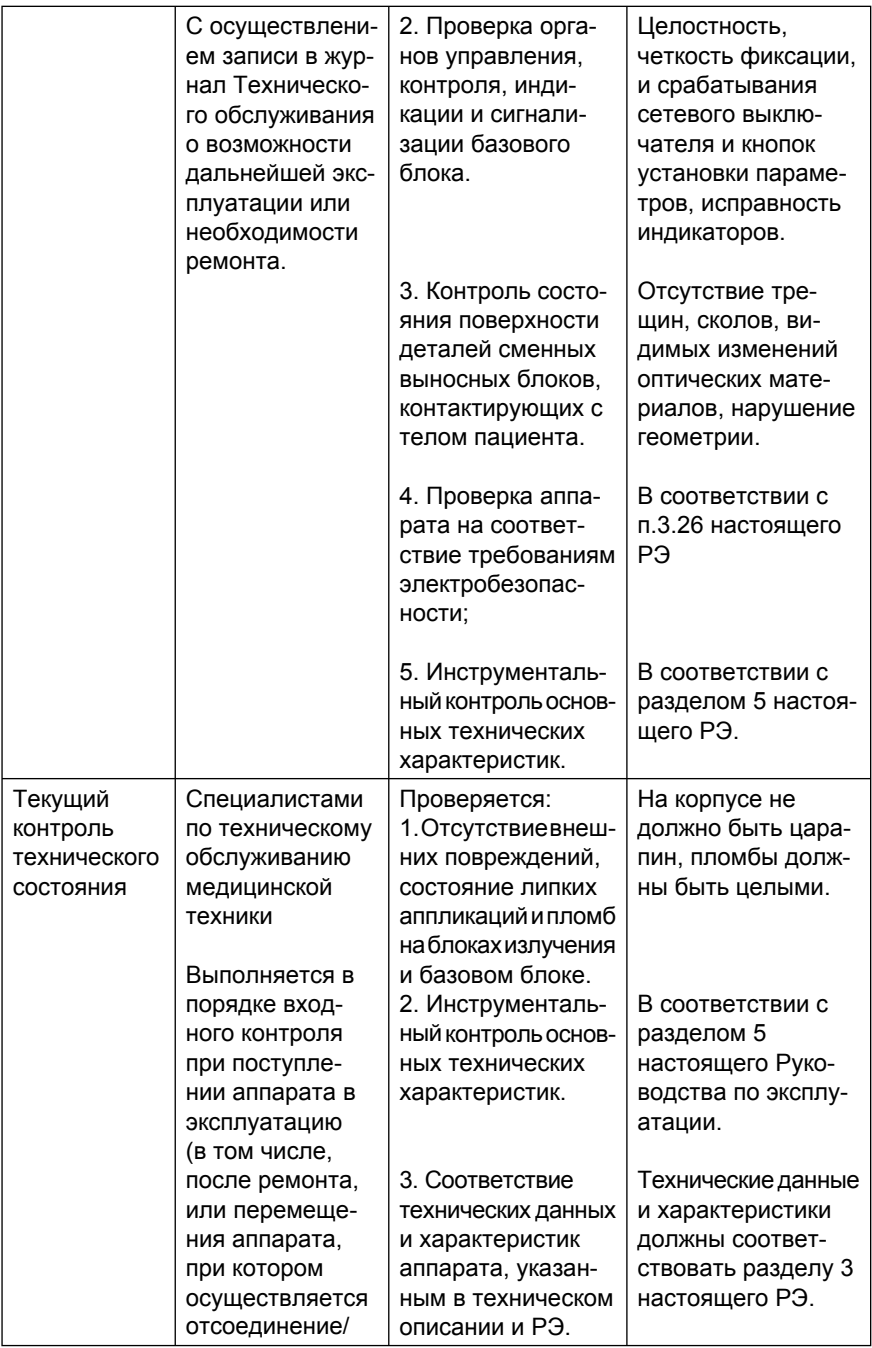

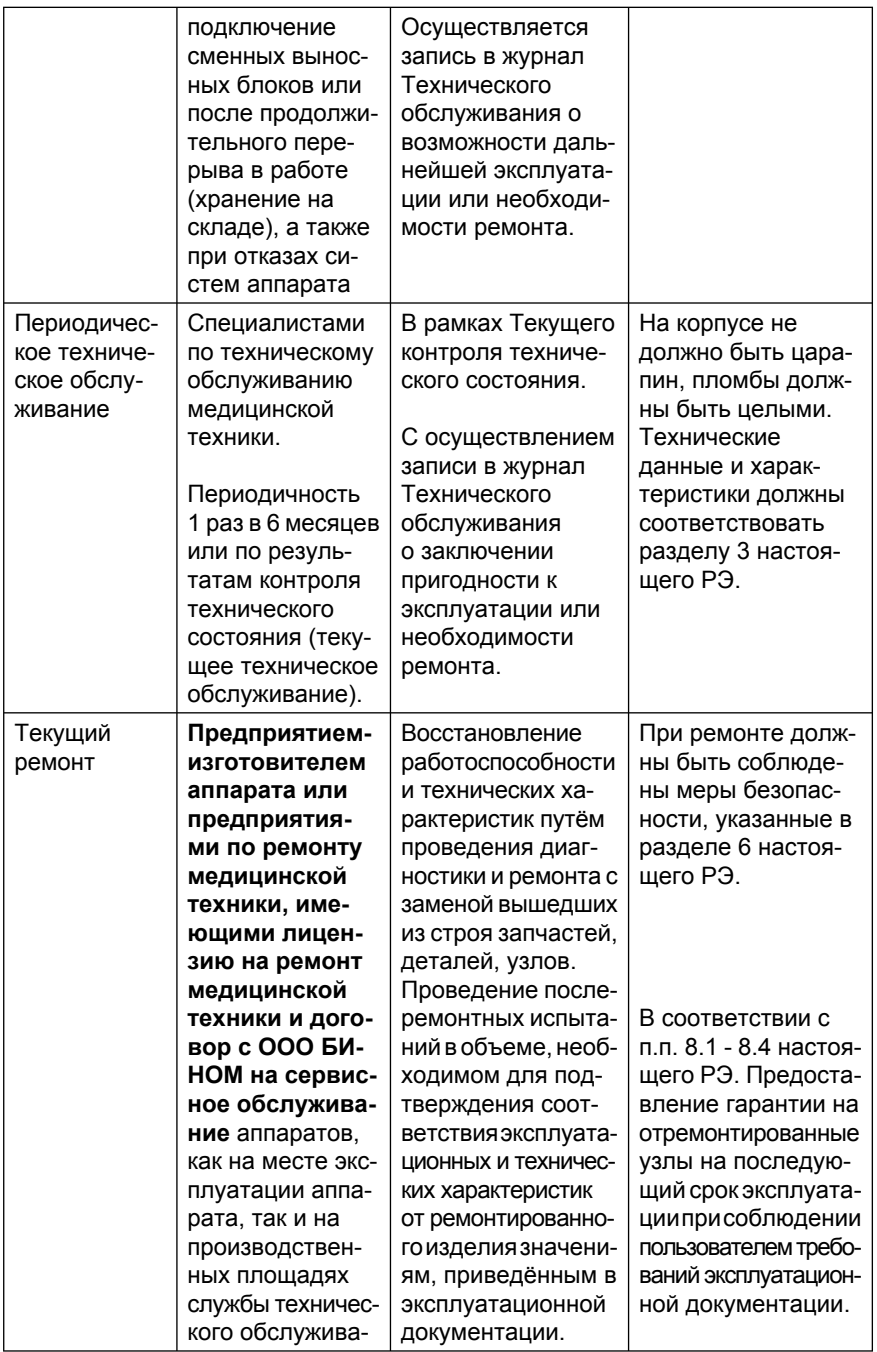

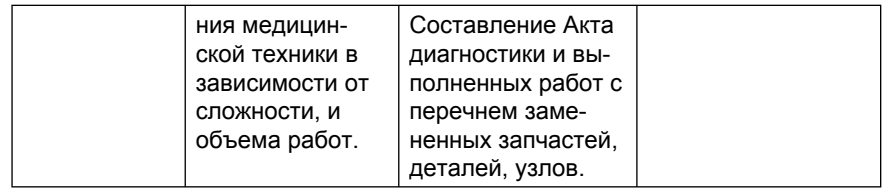

### *Таблица 3.1*

#### *Перечень возможных неисправностей, вероятные причины и способы их устранения*

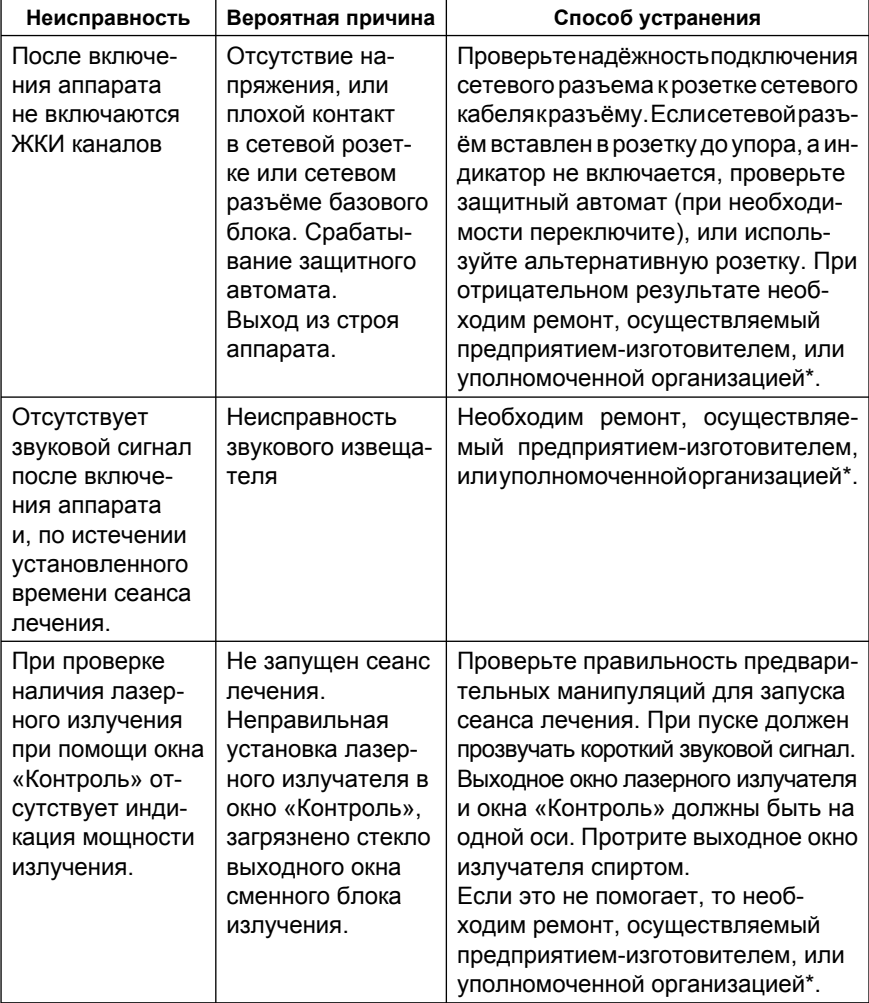

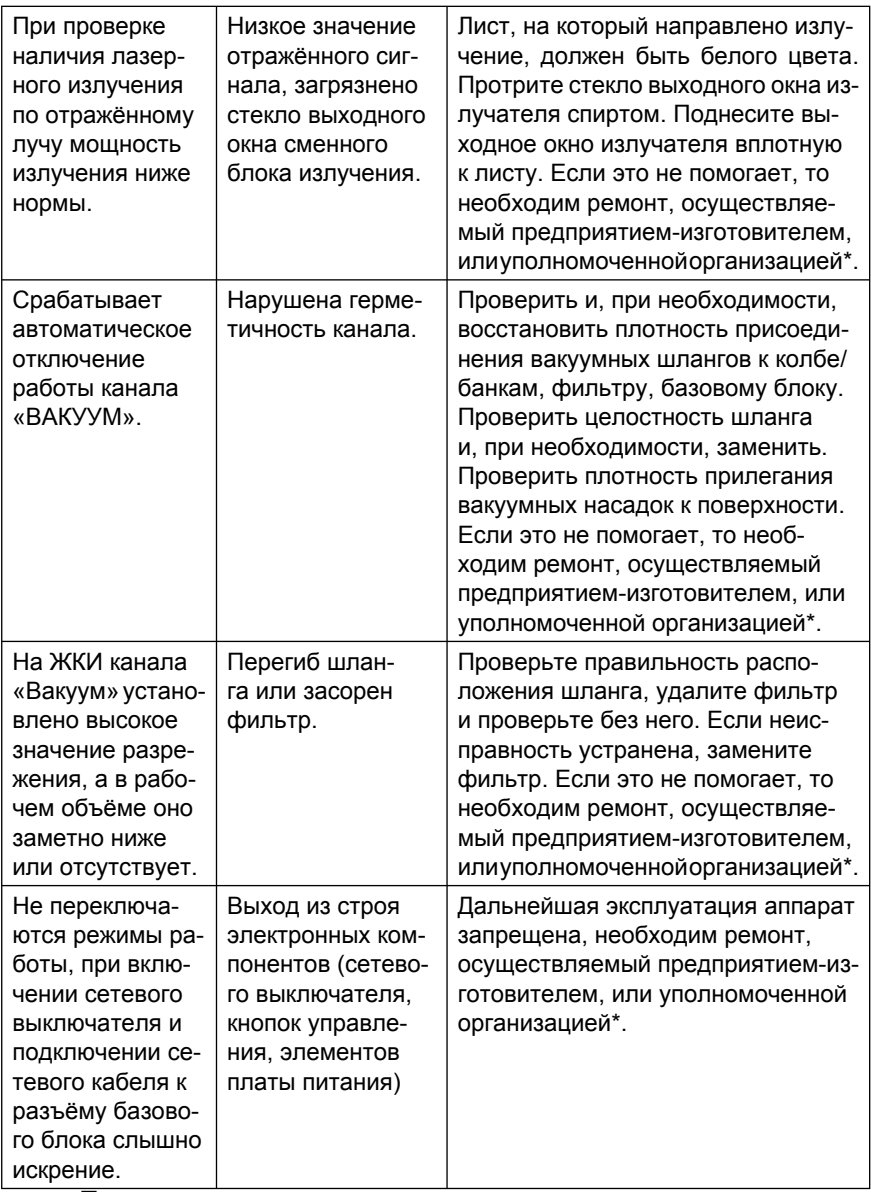

#### *Примечание:*

\* Под уполномоченной организацией подразумевается предприятия, или индивидуальные предприниматели, осуществляющие ремонт медицинской техники, имеющие лицензию на ремонт медицинской техники и договор с ООО БИНОМ на сервисное обслуживание аппаратов.

# **9. Маркировка и пломбирование.**

9.1. На лицевой панели аппарата нанесены: название аппарата, мнемонические обозначения и надписи органов управления. На нижней части корпуса расположен шильдик, содержащий товарный знак предприятия-изготовителя, заводской номер с датой выпуска аппарата, номер технических условий изнак сертификации. Номинальное напряжение и частота переменного тока питающей сети, символы классификации по электробезопасности по ГОСТ Р МЭК 60601-1-2010 содержаться на шильдике сети, расположенном на задней стенке базового блока.

9.2. Аппарат пломбируется после приёмки СКК. Пломба наносится с нижней стороны корпуса на один из винтов, скрепляющих части аппарата. Блоки излучения имеют клейкие аппликации, нанесенные на составные части корпуса, нарушение которых расценивается, как нарушение пломбы.

# **10. Правила хранения и транспортировки.**

10.1. Хранение аппарата производится в упаковке предприятия-изготовителя в соответствии с ГОСТ-15150-69, по группе условий хранения 1, при температуре  $(+5 \div 40)$ <sup>°</sup>С.

Гарантийный срок хранения – 12 месяцев.

10.2. Упакованный аппарат следует транспортировать закрытыми видами транспорта в соответствии с правилами перевозки грузов, действующими на данном виде транспорта, в упаковочной таре изготовителя. При транспортировании необходимо обеспечить устойчивое положение транспортной тары и отсутствие её перемещений в процессе транспортировки. Условия транспортирования в части воздействия климатических факторов должны соответствовать группе условий хранения 5 по ГОСТ 15150-69 при относительной влажности 100% при 25 $\rm ^{0}C$ .

# **11. Гарантийные обязательства.**

11.1. Изготовитель и торговая организация гарантирует соответствие аппаратов требованиям настоящего РЭ при соблюдении условий эксплуатации, транспортирования и хранения.

11.2. Гарантийный срок эксплуатации базового блока аппарата – 24 месяца со дня продажи.

11.3. Гарантийные обязательства выполняются только при предъявлении паспорта и сохранности пломбы. При отсутствии в паспорте отметки торгового предприятия о дате продажи гарантийный срок исчисляется от даты выпуска аппарата, указанной в разделе 12.

Гарантия на аппарат не распространяется в случаях:

- отсутствия РЭ при предъявлении аппарата на ремонт;
- нарушения защитных пломб (повреждения клейких аппликаций);
- механических повреждений, в том числе возникших при транспортировании;
- выхода из строя аппарата из-за попадания внутрь него жидкостей или других инородных предметов.

11.4. По истечении гарантийного срока ремонт аппарата производится за счет потребителя.

11.5. По вопросам ремонта следует обращаться по адресу: **ООО БИНОМ**

> **248000, Россия, г. Калуга, ул. Подвойского, д. 33., а/я 1038 e-mail:** *binom@kaluga.ru* **тел. (4842) 57-37-99, 57-66-09.**

### **12. Свидетельство о приёмке.**

Базовый блок *АЛВТ «УЗОРМЕД®-Б-3К/03»* заводской № 2 соответствует техническим условиям ТУ 26.60.13-009-20734945-2017 и признан годным для эксплуатации.

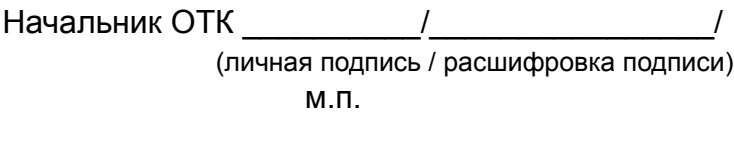

Дата изготовления « $\qquad \qquad$  »  $\qquad \qquad$  20 г.

### **13. Указания по электромагнитной совместимости.**

### *Таблица 4*

#### *Руководство и декларация изготовителя – электромагнитная эмиссия*

Аппарат лазерной, вакуумной и лазерно-вакуумной терапии с двумя независимыми каналами *АЛВТ «УЗОРМЕД®-Б-3К/03»:* профессиональное медицинское изделие – предназначается для применения в электромагнитной обстановке, указанной ниже. Покупателю или пользователю аппарата следует обеспечить его применение в указанной обстановке.

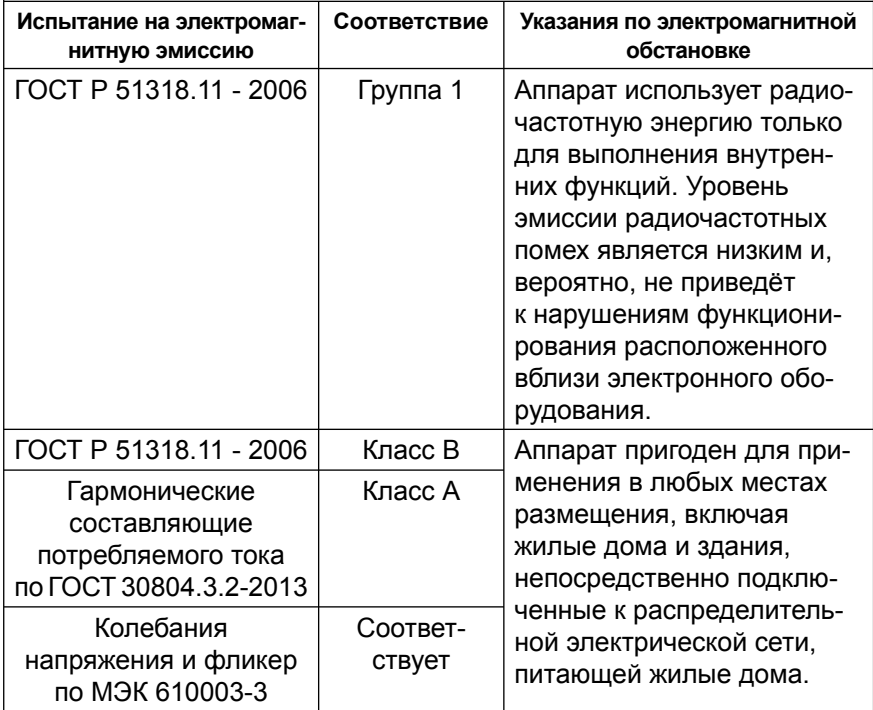

#### *Руководство и декларация изготовителя – помехоустойчивость*

Аппарат лазерной, вакуумной и лазерно-вакуумной терапии с двумя независимыми каналами *АЛВТ «УЗОРМЕД®-Б-3К/03»:* профессиональное медицинское изделие – предназначается для применения в электромагнитной обстановке, указанной ниже. Покупателю или пользователю аппарата следует обеспечить её применение в указанной обстановке.

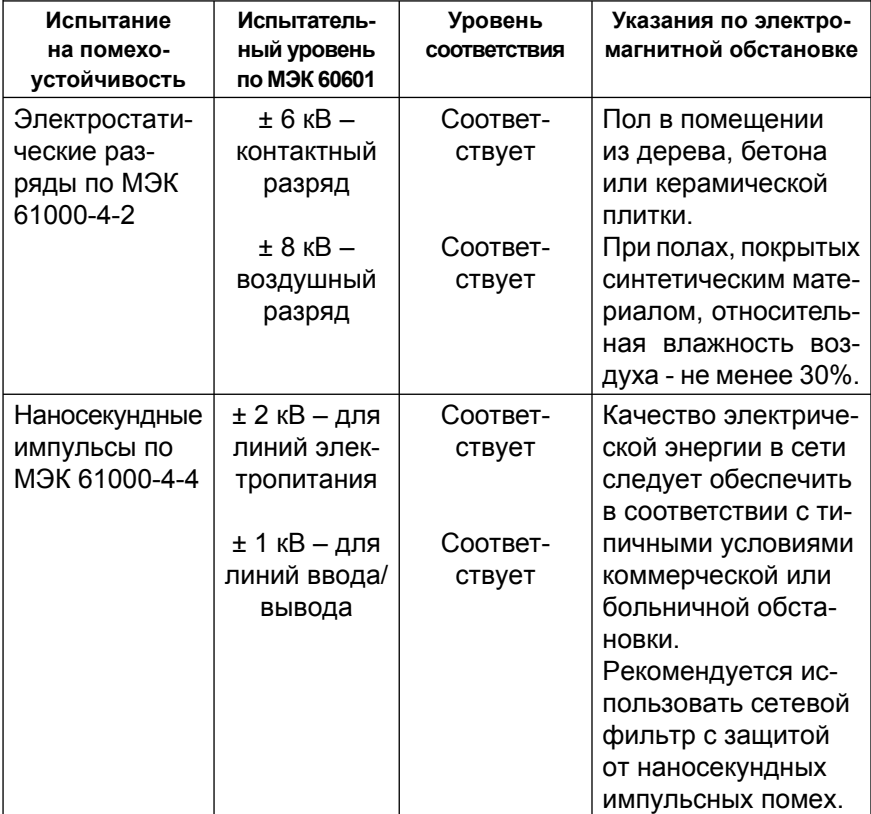

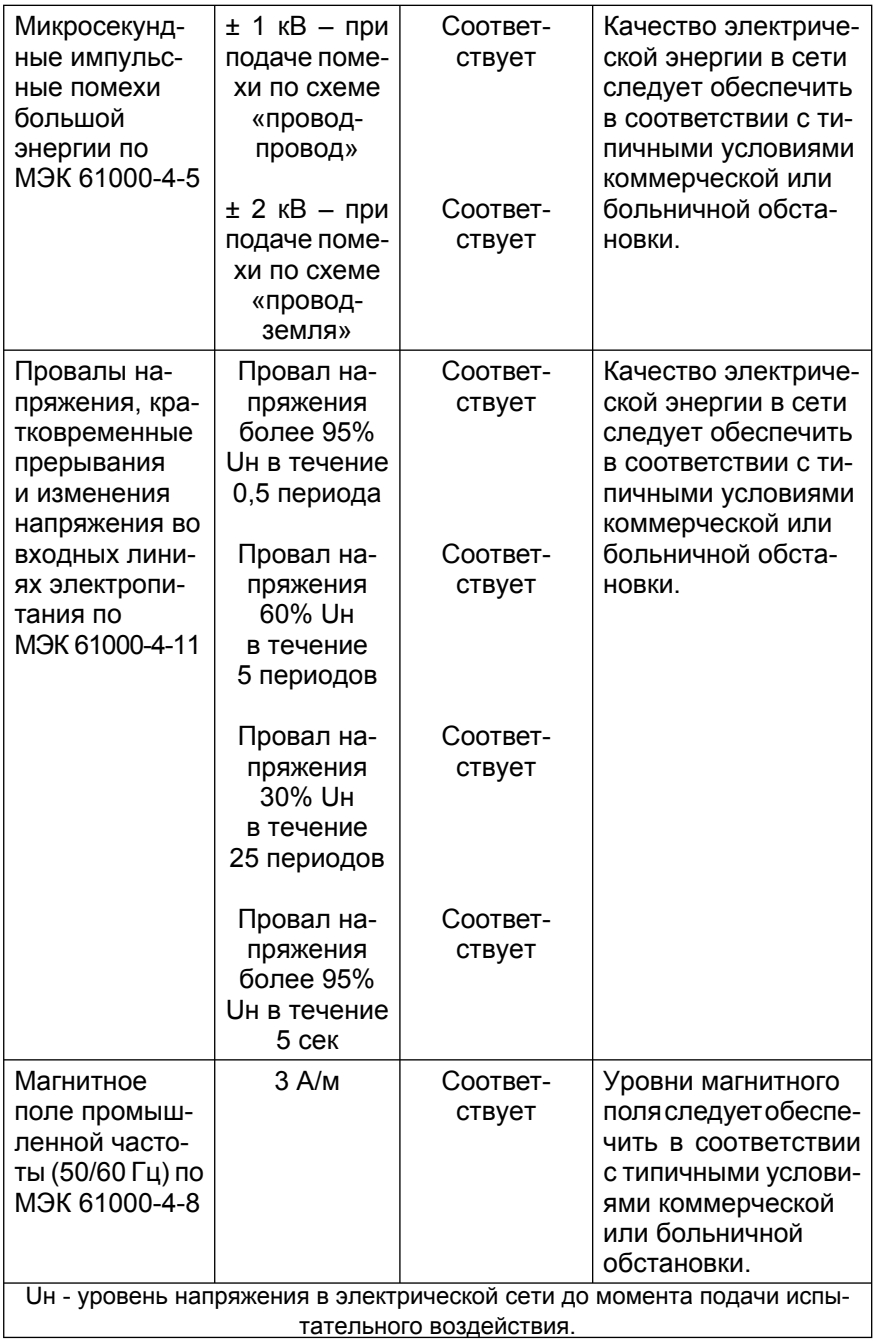

# *Продолжение таблицы 5*

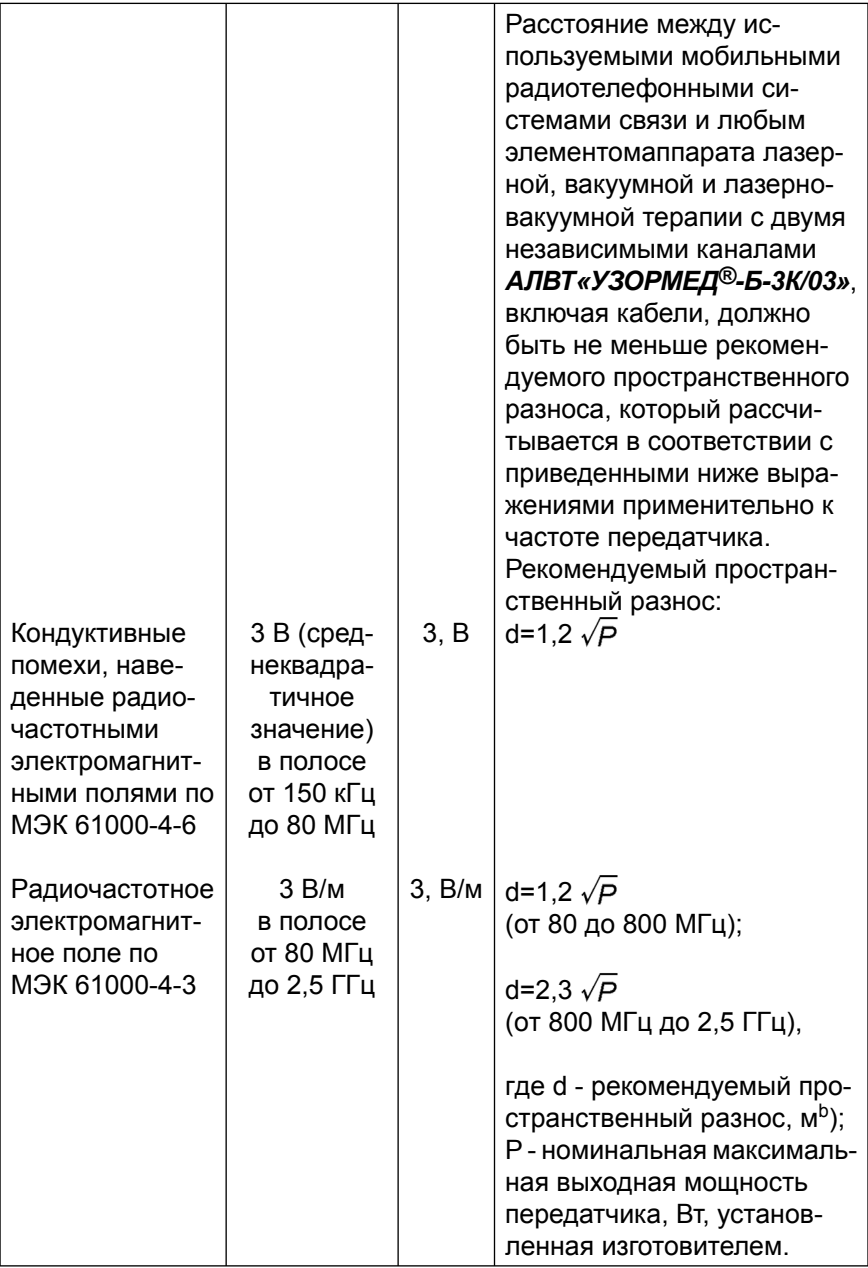
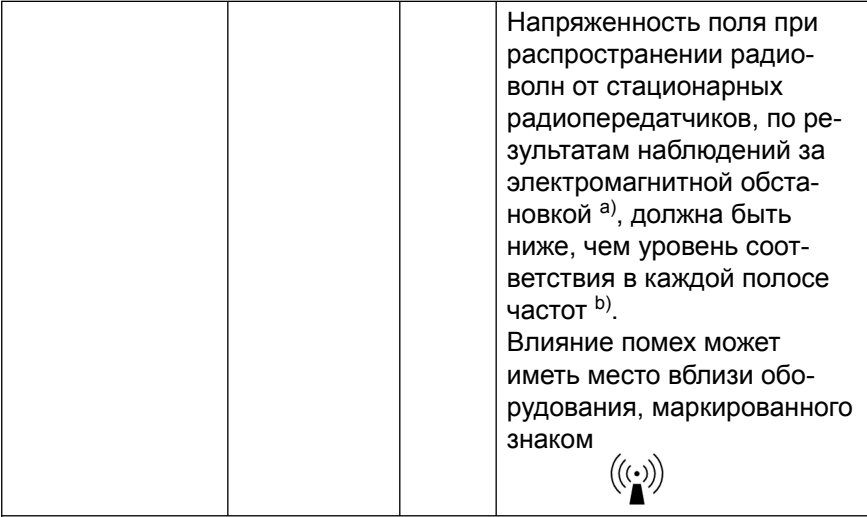

a) Напряженность поля при распространении радиоволн от стационарных радиопередатчиков, таких как базовые станции радиотелефонных сетей (сотовых/беспроводных), и наземных подвижных радиостанций, любительских радиостанций, AM и FM радиовещательных передатчиков, телевизионных передатчиков не могут быть определены расчетным путем с достаточной точностью. Для этого должны быть осуществлены практические измерения напряженности поля. Если измеренные значения в месте размещения аппарата лазерной, вакуумной и лазерно-вакуумной терапии с двумя независимыми каналами *АЛВТ «УЗОРМЕД®-Б-3К/03»* превышают применимые уровни соответствия, следует проводить наблюдения за его работой с целью проверки его нормального функционирования. Если в процессе наблюдения выявляется отклонение от нормального функционирования, то, возможно, необходимо принять дополнительные меры: такие как переориентировка или перемещение аппарата. b) Вне полосы от 150 кГц до 80 МГц напряженность поля должна быть меньше, чем 3 В.

*Примечания:*

1. На частотах 80 и 800 МГц применяют большее значение напряженности поля.

2. Выражения применимы не во всех случаях. На распространение электромагнитных волн влияет поглощение или отражение от конструкций, объектов и людей.

### *Таблица 6*

Рекомендуемые значения пространственного разноса между портативными и подвижными радиочастотными средствами связи иаппаратом лазерной, вакуумной и лазерно-вакуумной терапии с двумя независимыми каналами *АЛВТ «УЗОРМЕД®-Б-3К/03»*.

Аппарат лазерной, вакуумной и лазерно-вакуумной терапии с двумя независимыми каналами *АЛВТ «УЗОРМЕД®-Б-3К/03»* предназначается для применения в электромагнитной обстановке, при которой осуществляется контроль уровней излучаемых помех. Покупатель или пользователь аппарата может избежать влияния электромагнитных помех, обеспечив минимальный пространственный разнос между портативными и подвижными радиочастотными средствами связи (передатчиками) и аппаратом лазерной, вакуумной и лазерно-вакуумной терапии с двумя независимыми каналами *АЛВТ «УЗОРМЕД®-Б-3К/03»* как рекомендуется ниже, с учетом максимальной выходной мощности средств связи.

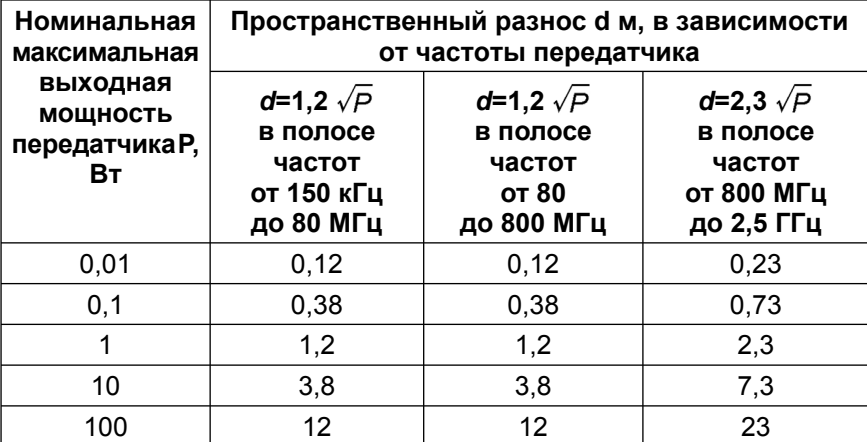

При определении рекомендуемых значений пространственного разноса *d* для передатчиков с номинальной максимальной выходной мощностью, не указанной в таблице, в приведенные выражения подставляют номинальную максимальную выходную мощность *P* в ваттах, указанную в документации изготовителя передатчика. Примечания:

1 На частотах 80 и 800 МГц применяют большее значение напряженности поля.

2 Приведенные выражения применимы не во всех случаях. На распространение электромагнитных волн влияет поглощение или отражение от конструкций, объектов и людей.

## **14. Сведения о рисках применения и видах опасностей.**

### *Таблица 7*

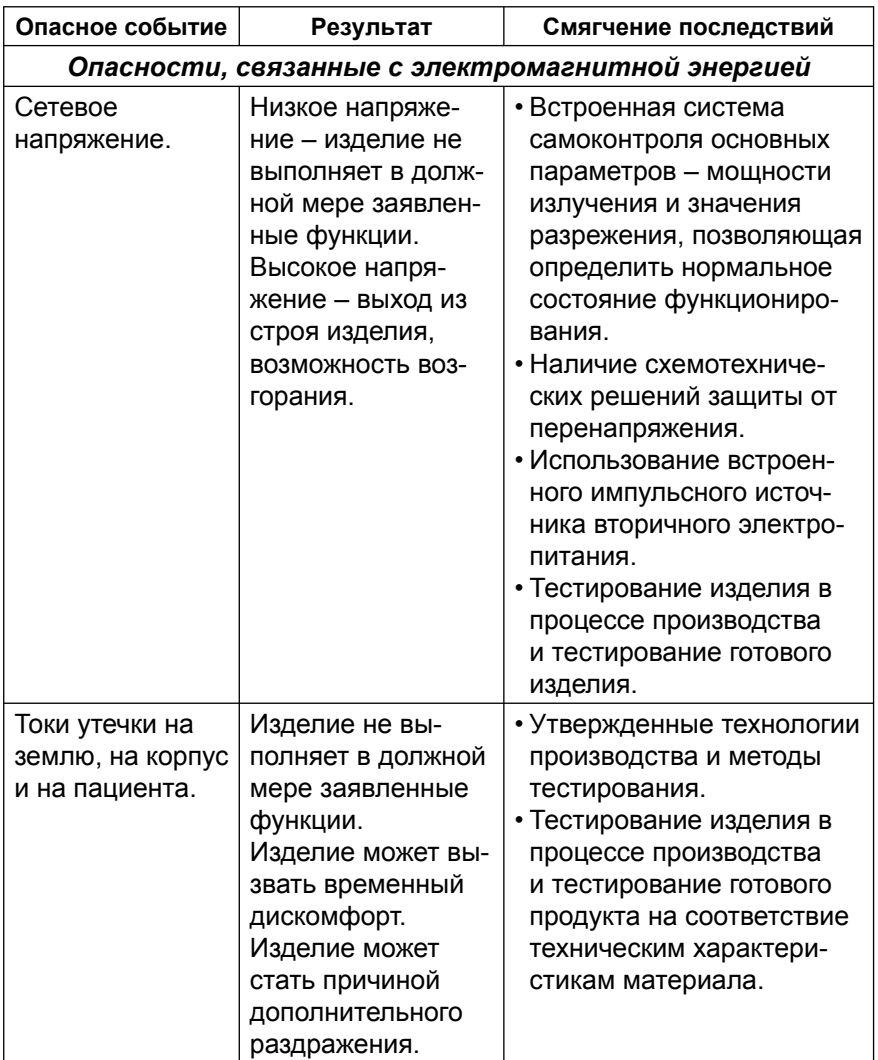

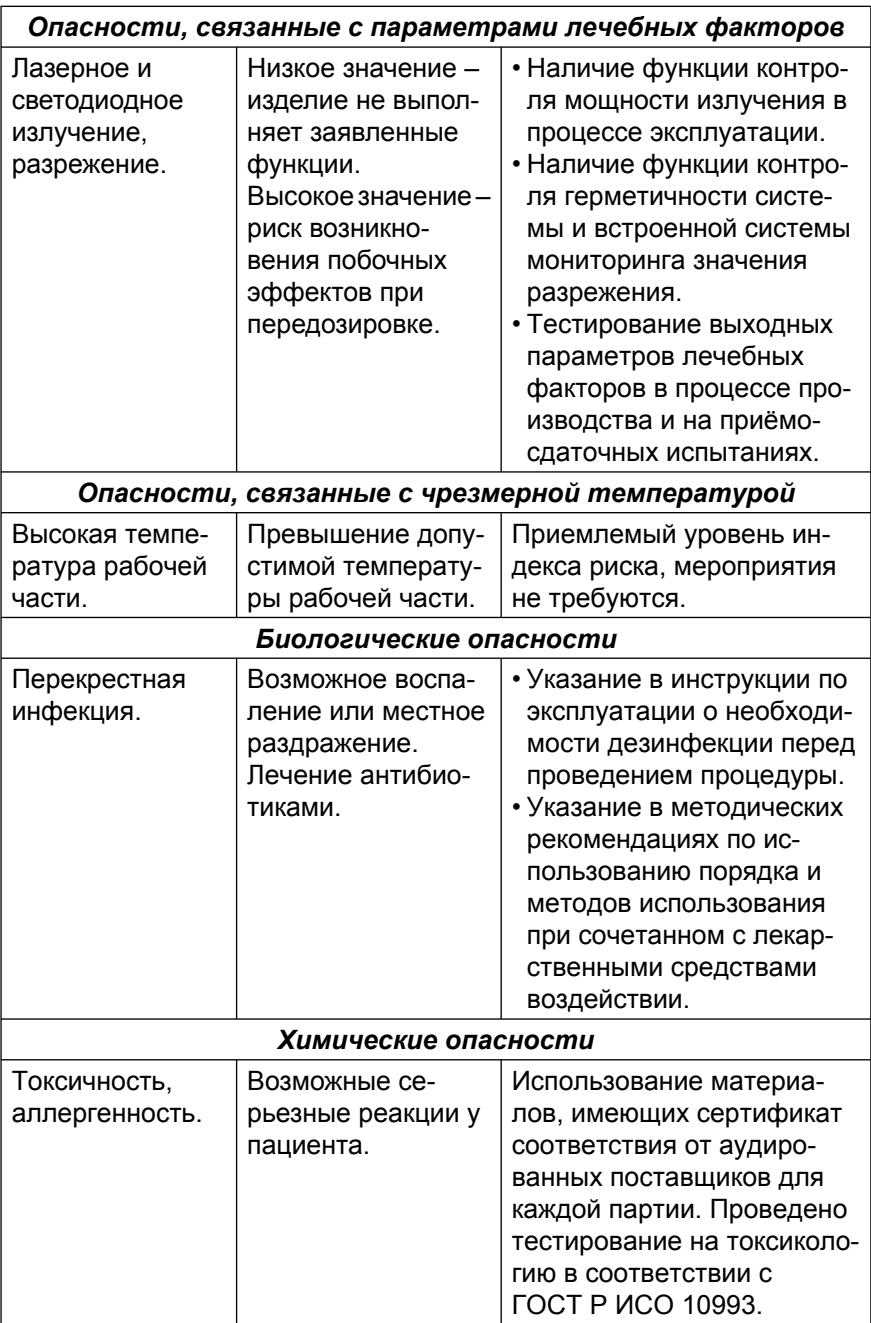

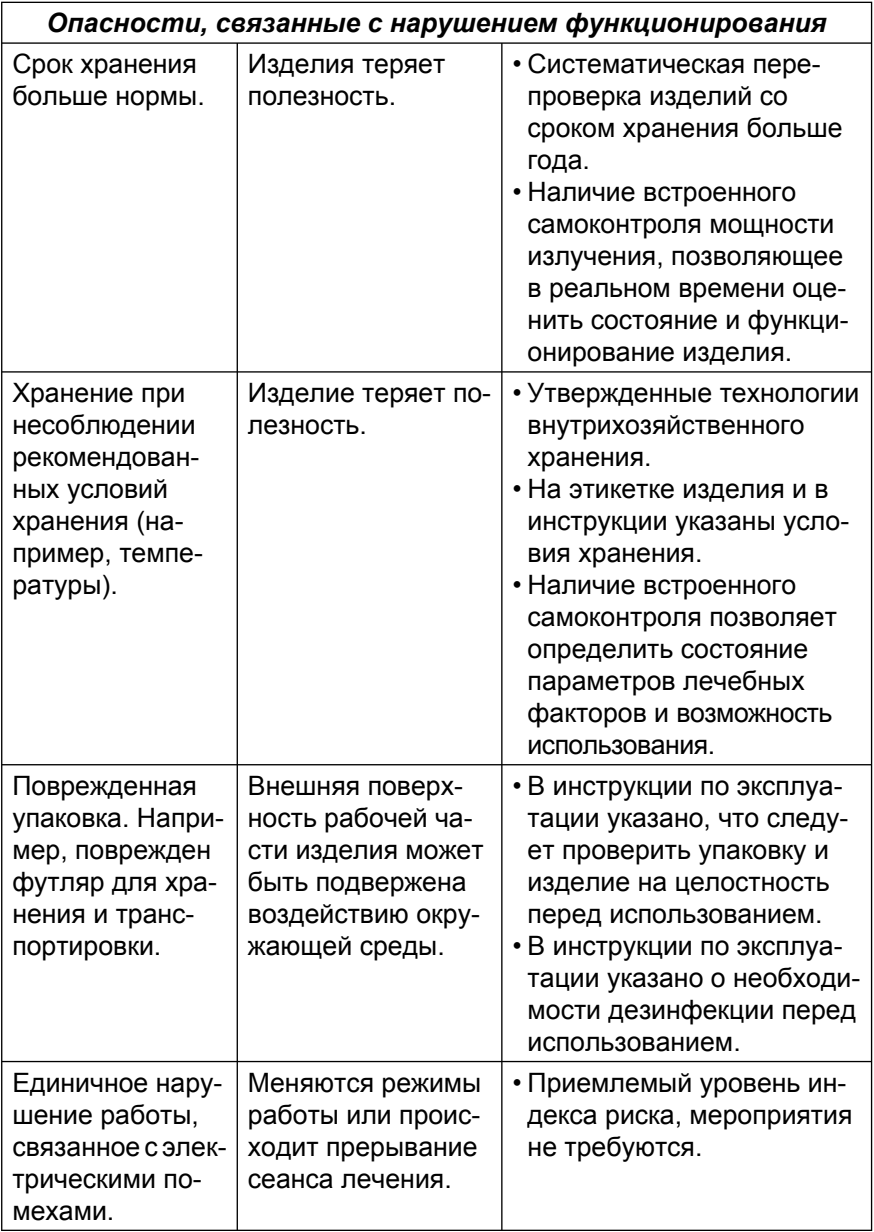

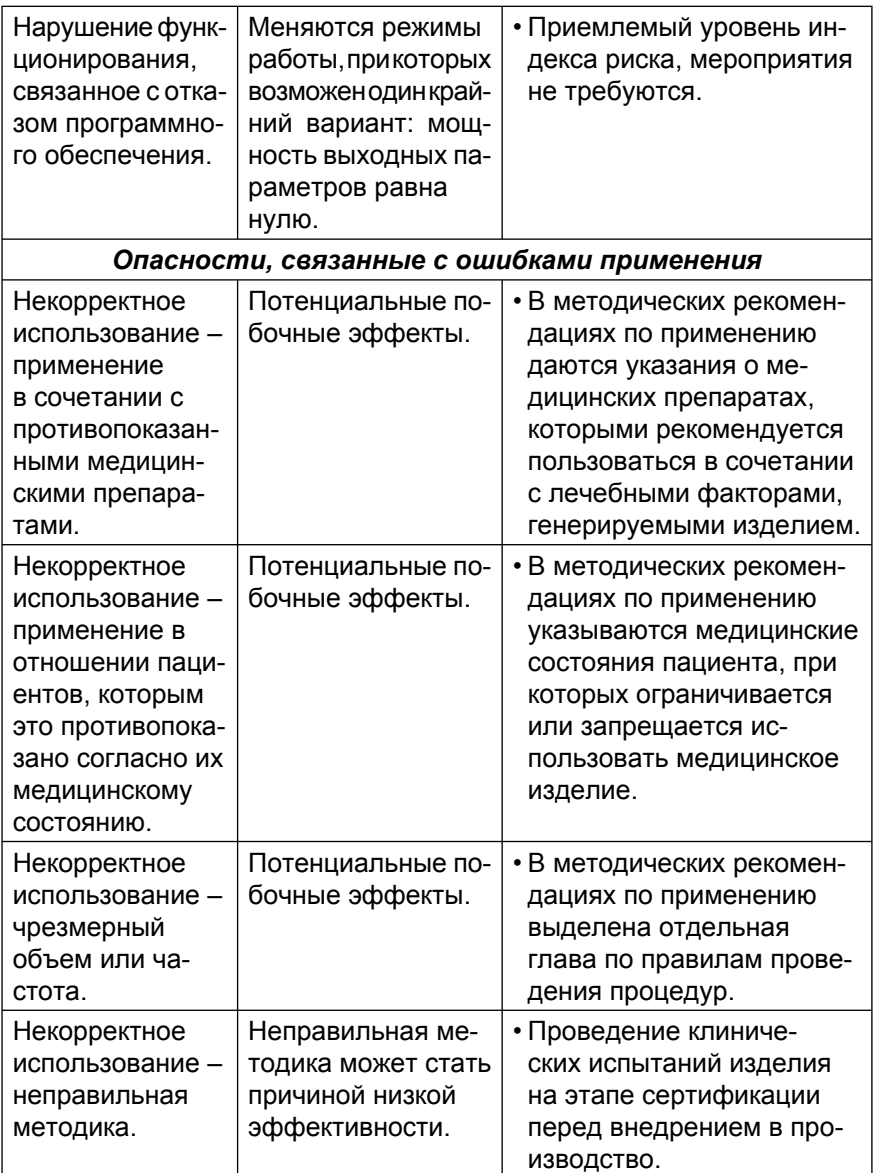

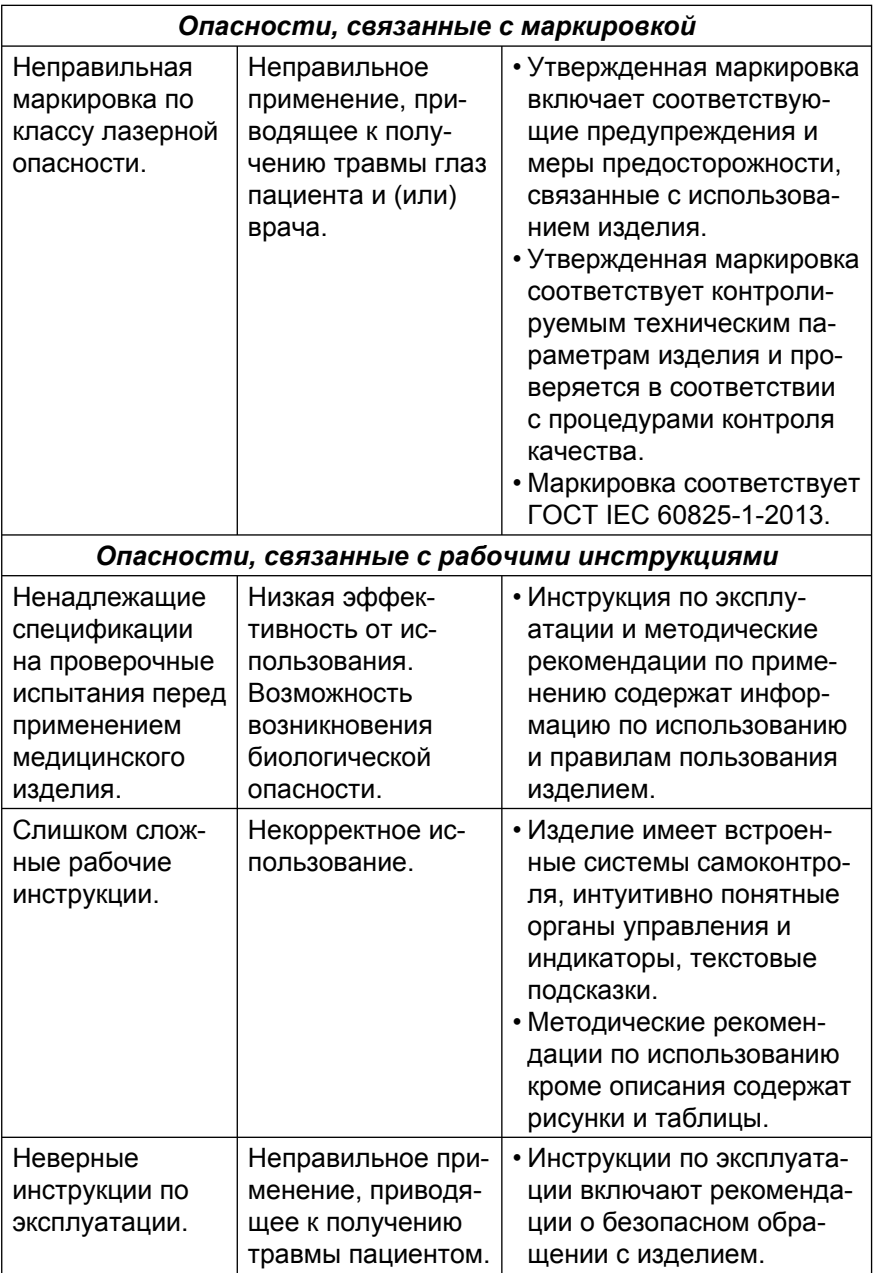

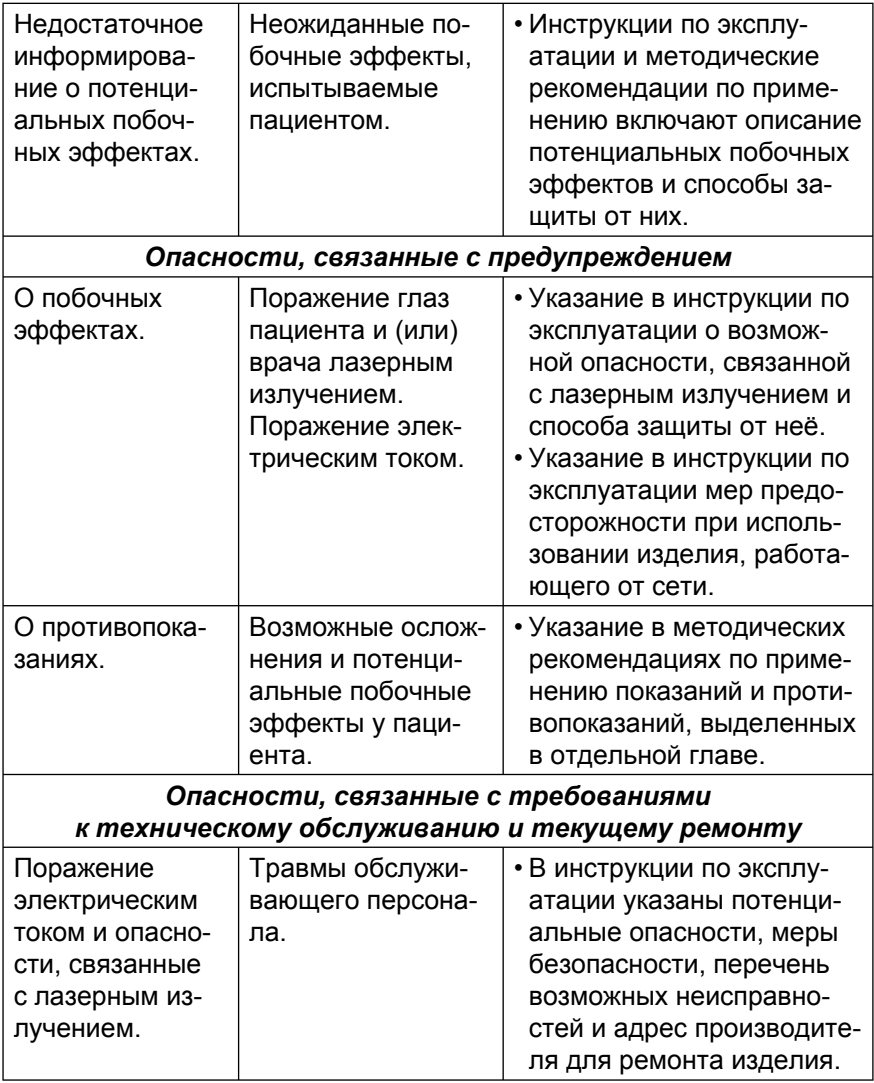

# **15. Переченьприменяемых национальных стандартов.**

#### *Таблица 8*

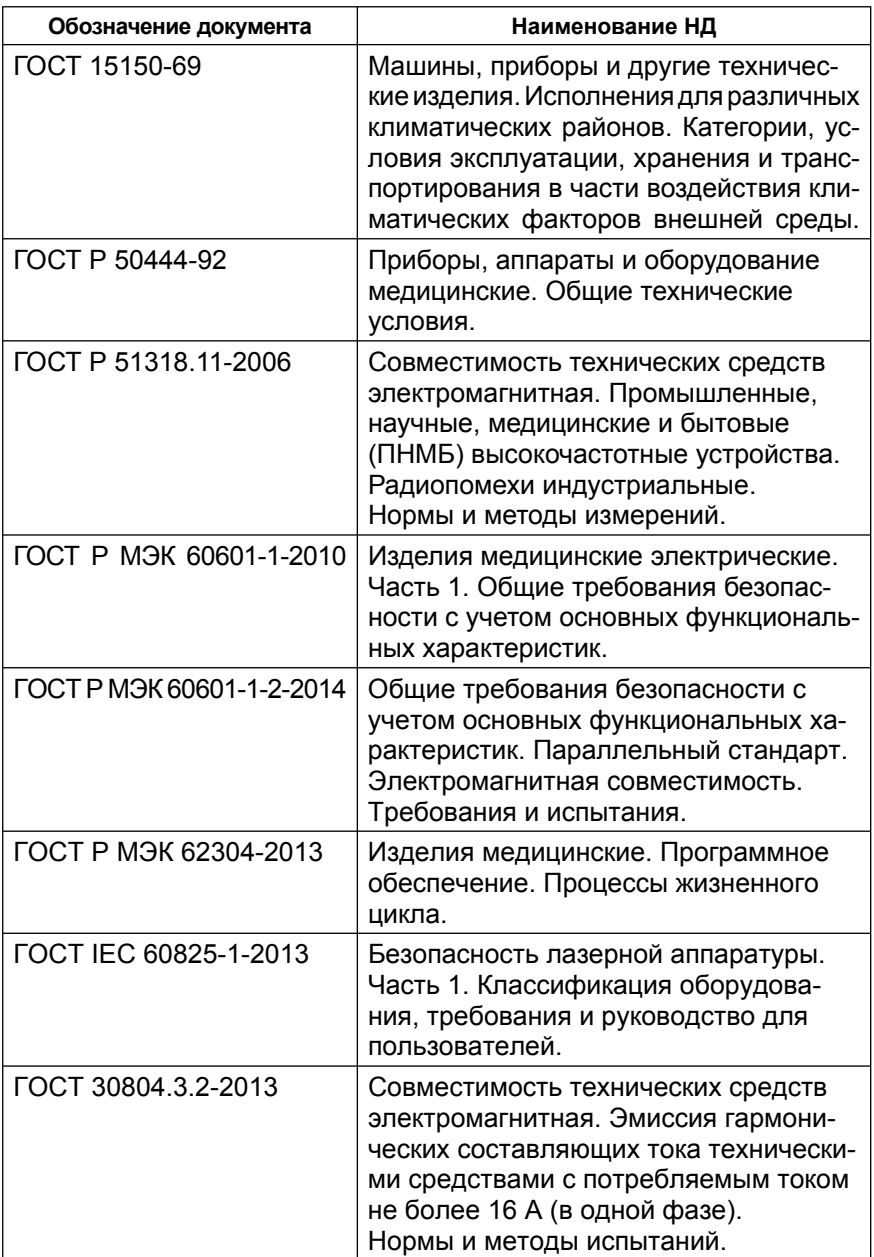

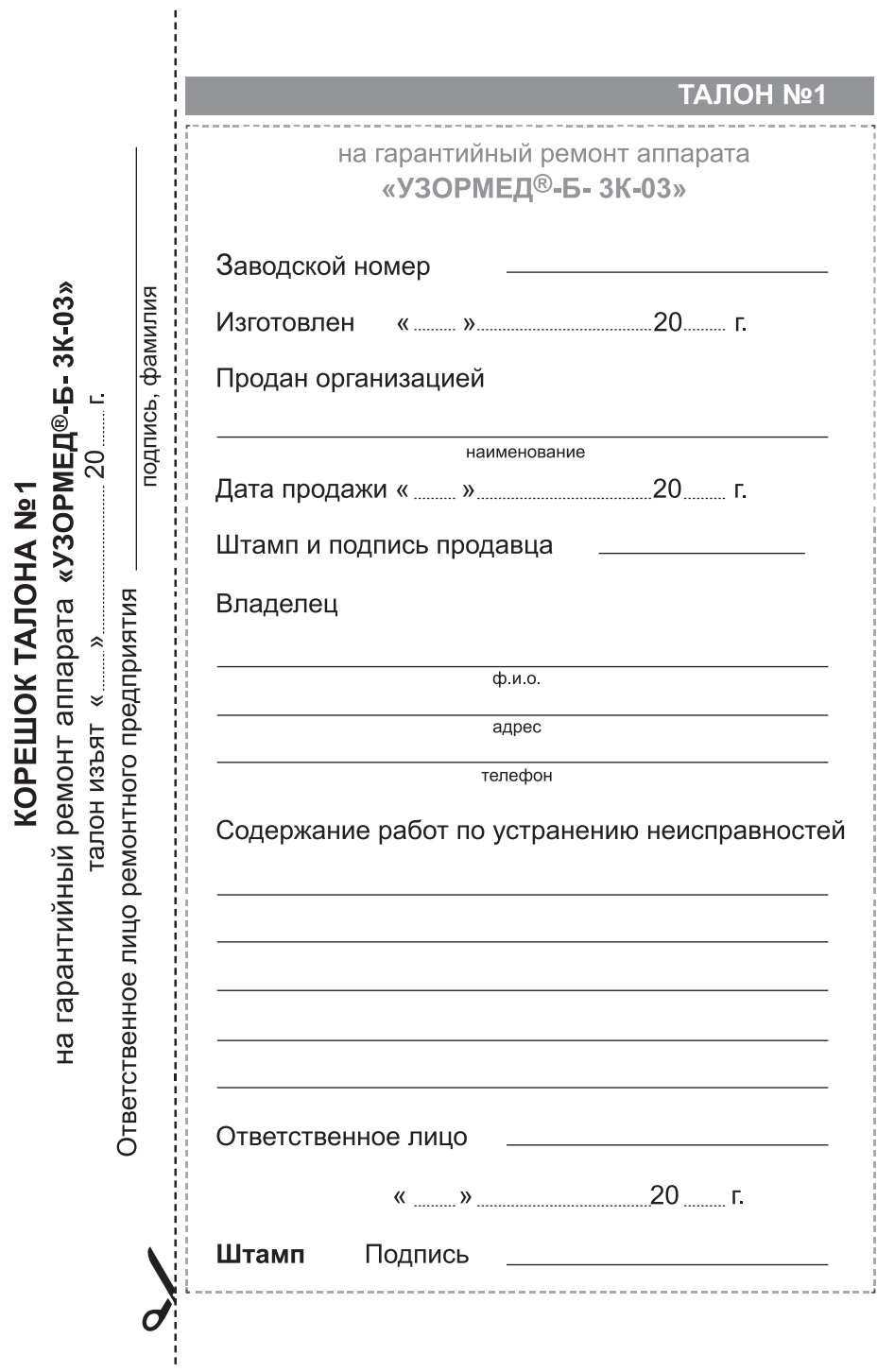

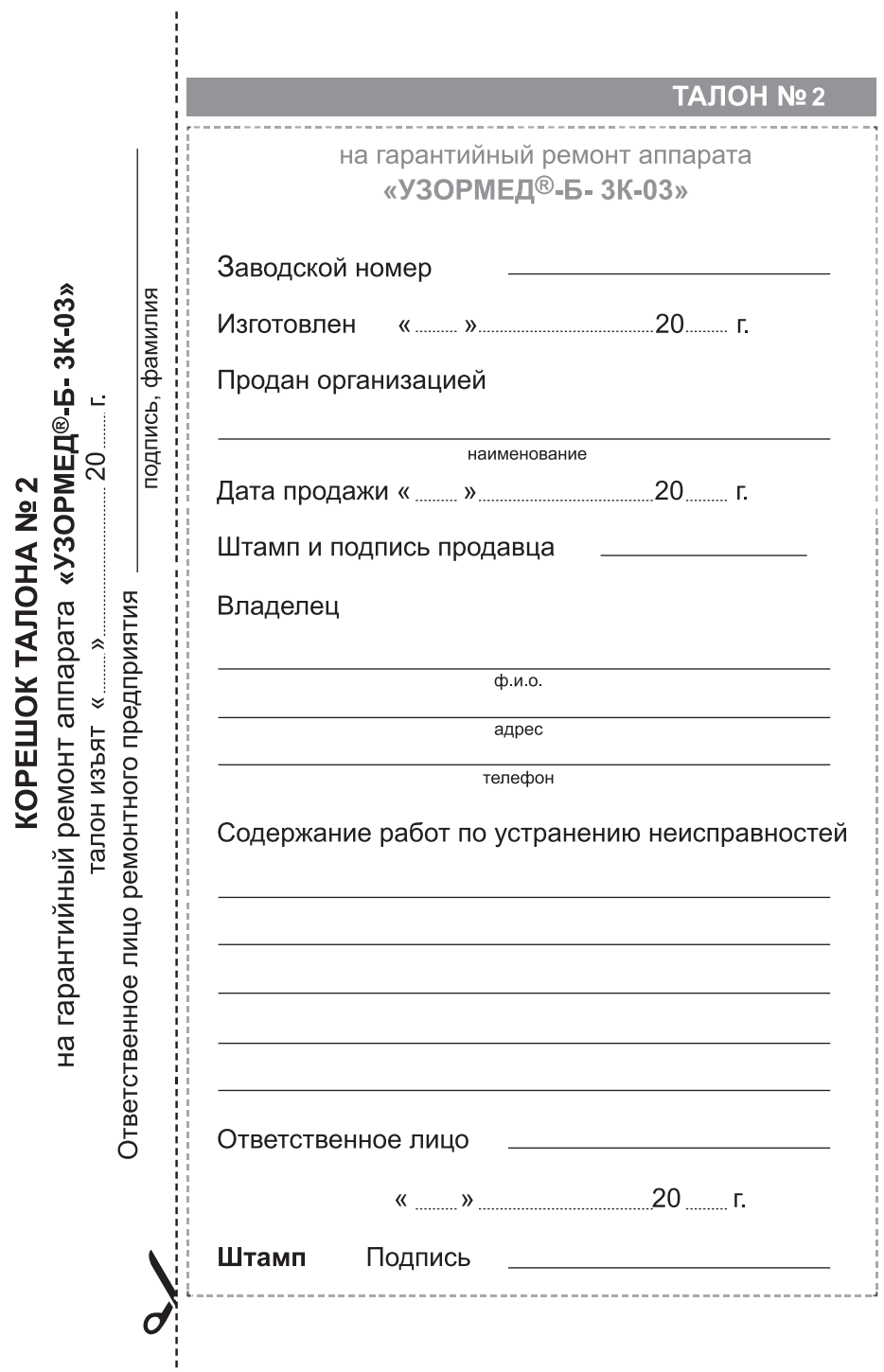

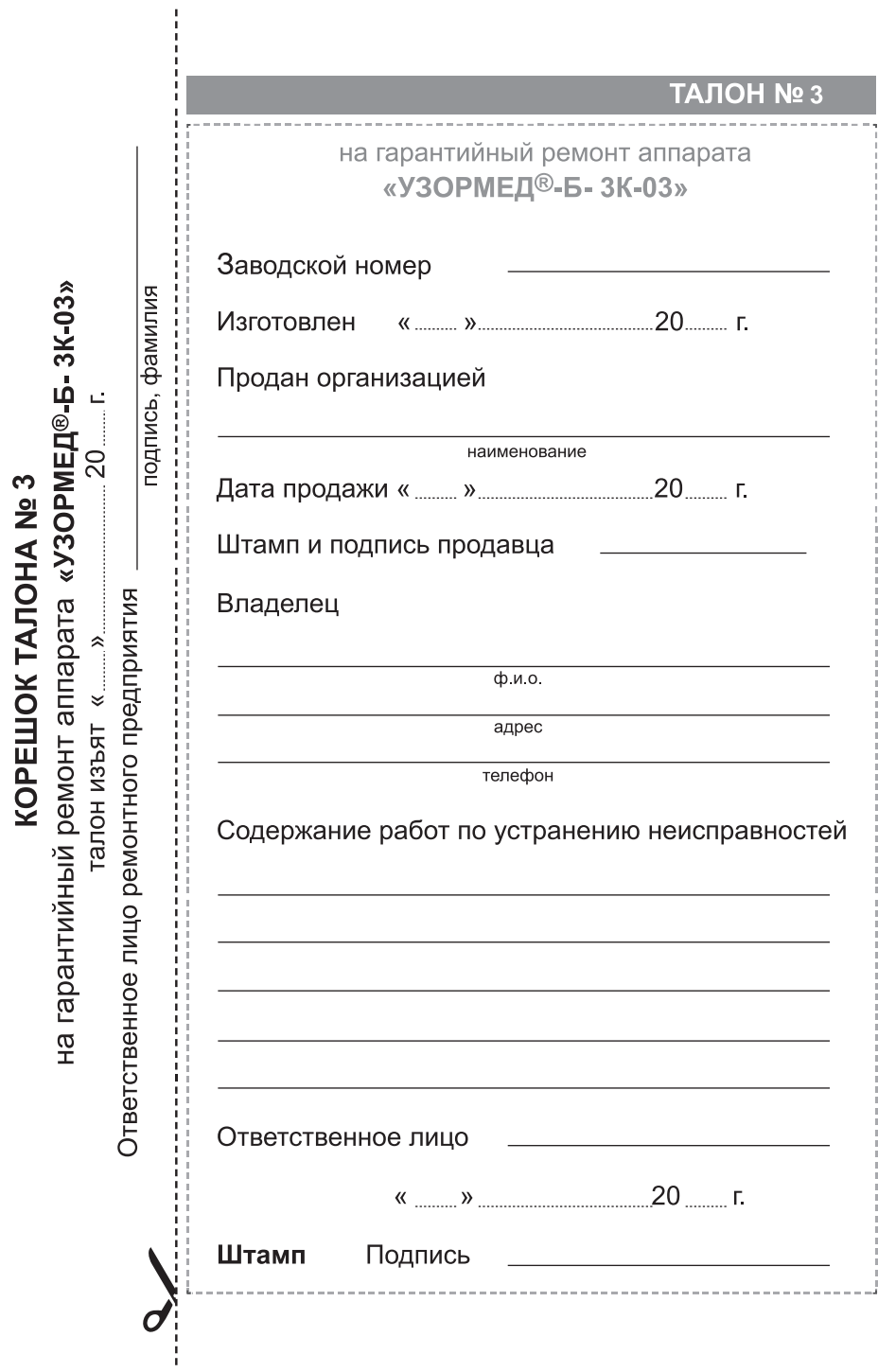